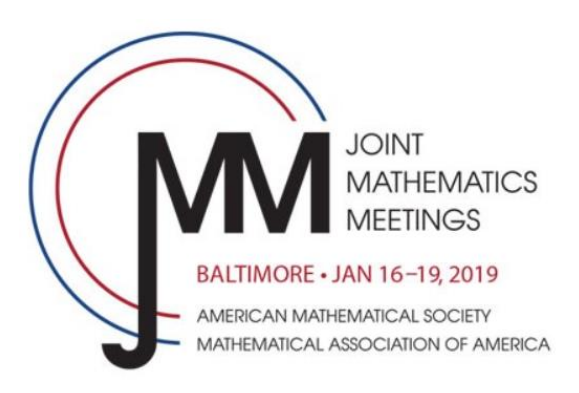

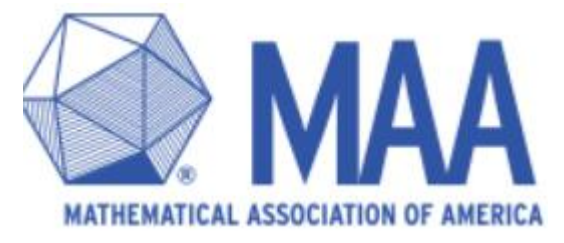

#### **Making it Happen: Modeling in Your Differential Equations Course**

Audrey Malagon, Virginia Wesleyan University Rachel Rossetti, Agnes Scott College Brian Winkel, SIMIODE Dina Yagodich, Frederick Community College

9:00 – 9:10 Welcome and Overview – Brian 9:10 – 9:30 Activity 1 – Dina (m&m) 9:30 – 9:50 Activity 2 – Rachel (Toss) 9:50 – 10:10 Activity 3 – Audrey (Kool Aid)  $10:10 - 10:20$  Wrap-Up and Sources  $-$  Brian

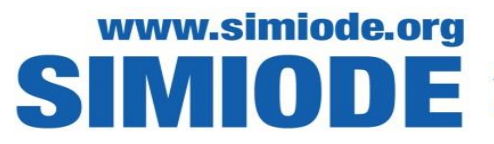

'ATIVE FOR MODELING INVESTIGATIONS ES WITH DIFFERENTIAL EQUATIONS

### Value of Modeling

Brian Winkel, Director of SIMIODE

Placing mathematics into the context of real world problems, makes the subject

- **meaningful,**
- **applicable,**
- **interesting, and**
- **powerful**

in the eyes of the students.

This aids with student attitudes about mathematics, resulting in increased

- **curiosity,**
- **persistence, and**
- **perceived usefulness.**

Moreover, such an approach can enhance **transferability** of the **mathematical knowledge** as it is based in a **reality with vivid imagery**. Distinguished Professor of History, Charles G. Sellers (UC Berkeley):

"The notion that students must first be given facts and then at some distant time in the future will 'think' about them is both a cover-up and a perversion of pedagogy.

"One does not collect facts he does not need, hang on to them, **and then** stumble across the propitious moments to use them. One is **first** perplexed by a problem and then makes use of the facts to achieve a solution."

**Source:** Calder, L. 2006. Uncoverage: Toward a Signature Pedagogy for the History Survey. *The Journal of American History*. 92(4): 1358-1370. According to the 2012 Report of the President's Council of Advisors on Science and Technology, students cite **uninspiring introductory courses**, difficulty with the required mathematics, and an unwelcoming atmosphere as the three primary reasons for abandoning STEM fields.

**Source:** Presidents' Council of Advisors on Science and Technology. 2012*. Engage to Excel: Producing One Million Additional College Graduates with Degrees in Science, Technology, Engineering, and Mathematics*.

In their 2013 report, the National Research Council recommends that **college courses in the mathematical sciences draw connections between mathematics and other fields**, emphasizing that mathematical scientists must have knowledge beyond their own disciplines as well as an understanding of **how mathematics relates to other disciplines** such as science, engineering, medicine, and business.

**Source:** National Research Council. 2013. *The Mathematical Sciences in 2025.* The National Academies Press: Washington, DC.

"Another well-entrenched tenet of traditional instruction is the notion that students must first master the underlying principles and theories of a discipline before being asked to solve substantive problems in that discipline.

"An analysis of the literature suggests that there are sometimes good reasons to `teach backwards' by **introducing students to complex and realistic problems before exposing them to the relevant theory and equations."**

**Source:** Prince, M. J. 2007. The case for inductive teaching. ASEE *PRISM*. October: 55.

We define a **modeling-first approach** as one that uses real data for phenomena to motivate the creation of a mathematical model; to foster discovery of the techniques used to solve the mathematical problem; and to drive discussions about the meaning of the solution.

- Students are **presented with a question** related to an outcome or a phenomenon to be understood. Ideally, there is a stakeholder with interest in the answer.
- Students are either given data or instructions to run experiments and **collect data**.
- In groups or as a class, **students develop a differential equations mathematical model**.
- Students are motivated to **solve the differential equations** because they want to answer the originating question.
- Solution in hand, **students reflect on their answer,** asking the following questions: Does it make sense? Does the solution capture the key phenomenon driving the physical situation being modeled? Does the model need to be modified? What is the long-term behavior of the system? Was it possible to answer the stakeholder's question?
- Students are encouraged to **generalize with more questions**: Does solution always behave like this? What about similar systems? Does a small change in the parameters cause a change in output? What happens if initial conditions change? Is there/what is the "tipping" point? What other useful information can be provided to the stakeholder?

In the 2015 MAA publication, *CUPM Curriculum Guide: Course Reports Differential Equations,* there is **strong support for including modeling and technology in differential equations courses**.

Further, from the same CUPM report, under Technology and the Mathematics Curriculum, there is **strong encouragement for the values from technology** in many aspects of coursework: exploration, computation, communication, assessment, and motivation.

**Source:** Committee on the Undergraduate Program in Mathematics. 2015. *CUPM Curriculum Guide. Course Reports. Differential Equations*. Washington DC: MAA.

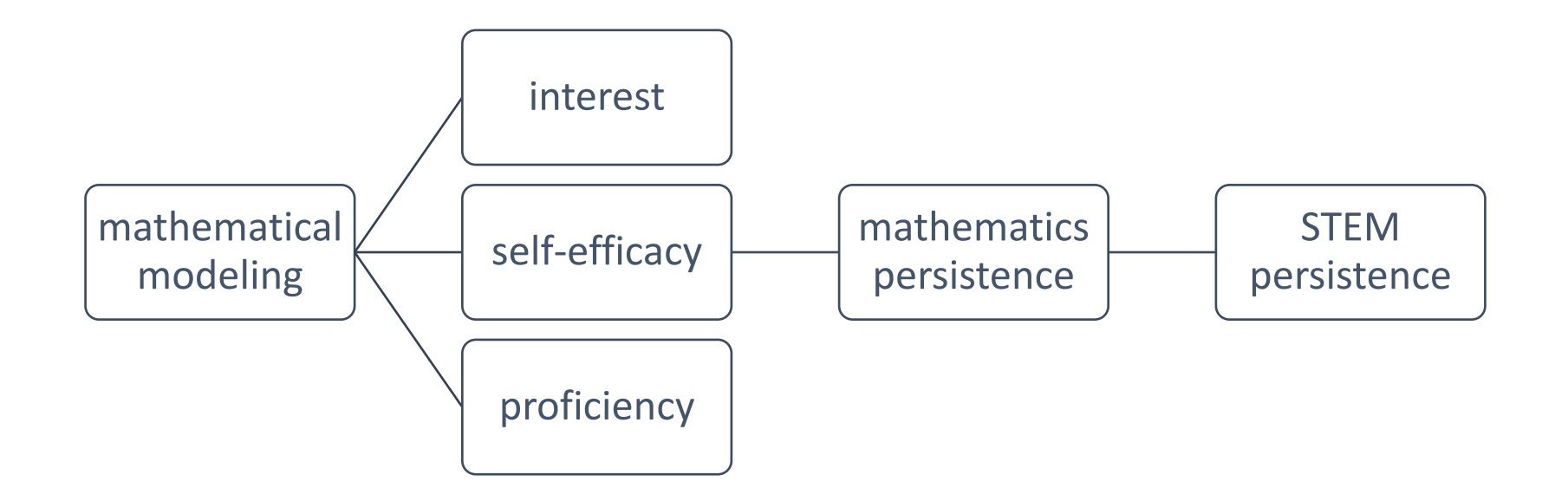

**Source:** Czocher, J. 2018. Report on Assessment/Evaluation for SIMIODE's SCUDEM II and III 2018.

#### **Consider the placement of modeling in a differential equations course.**

#### **This pivotal STEM course is one in which applications are its** *raison d'être* **.**

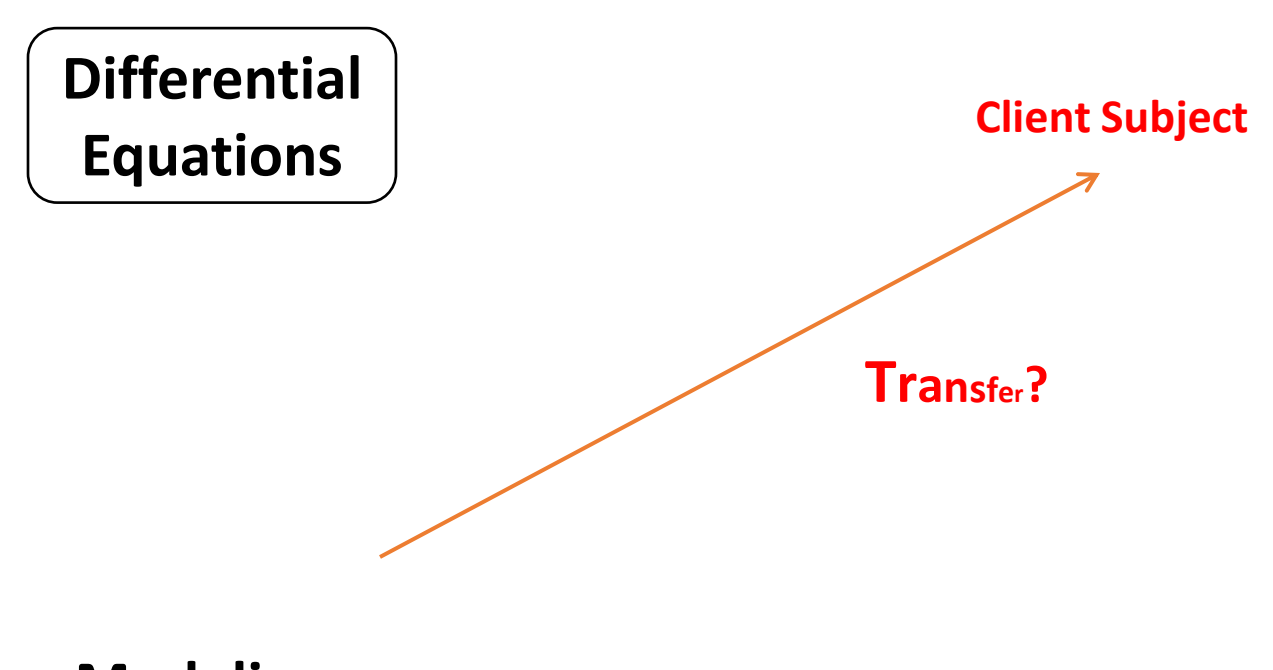

#### **Modeling**

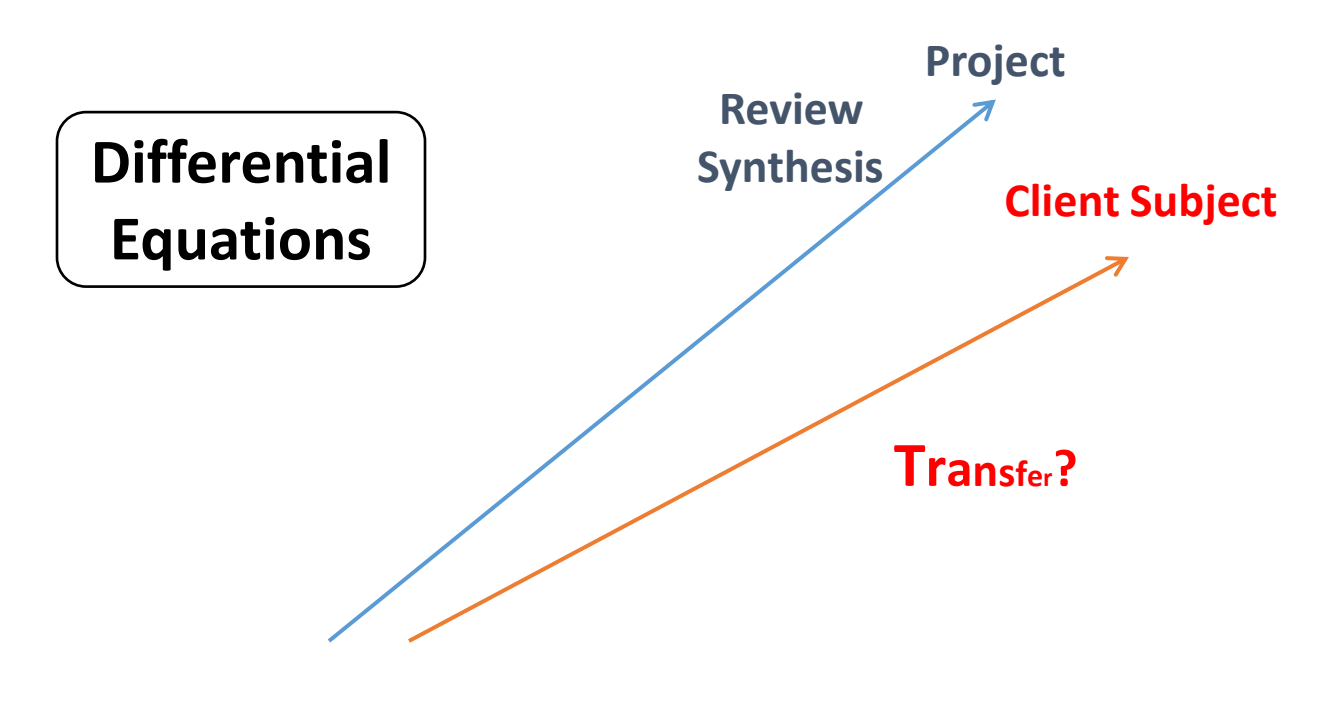

#### **Modeling**

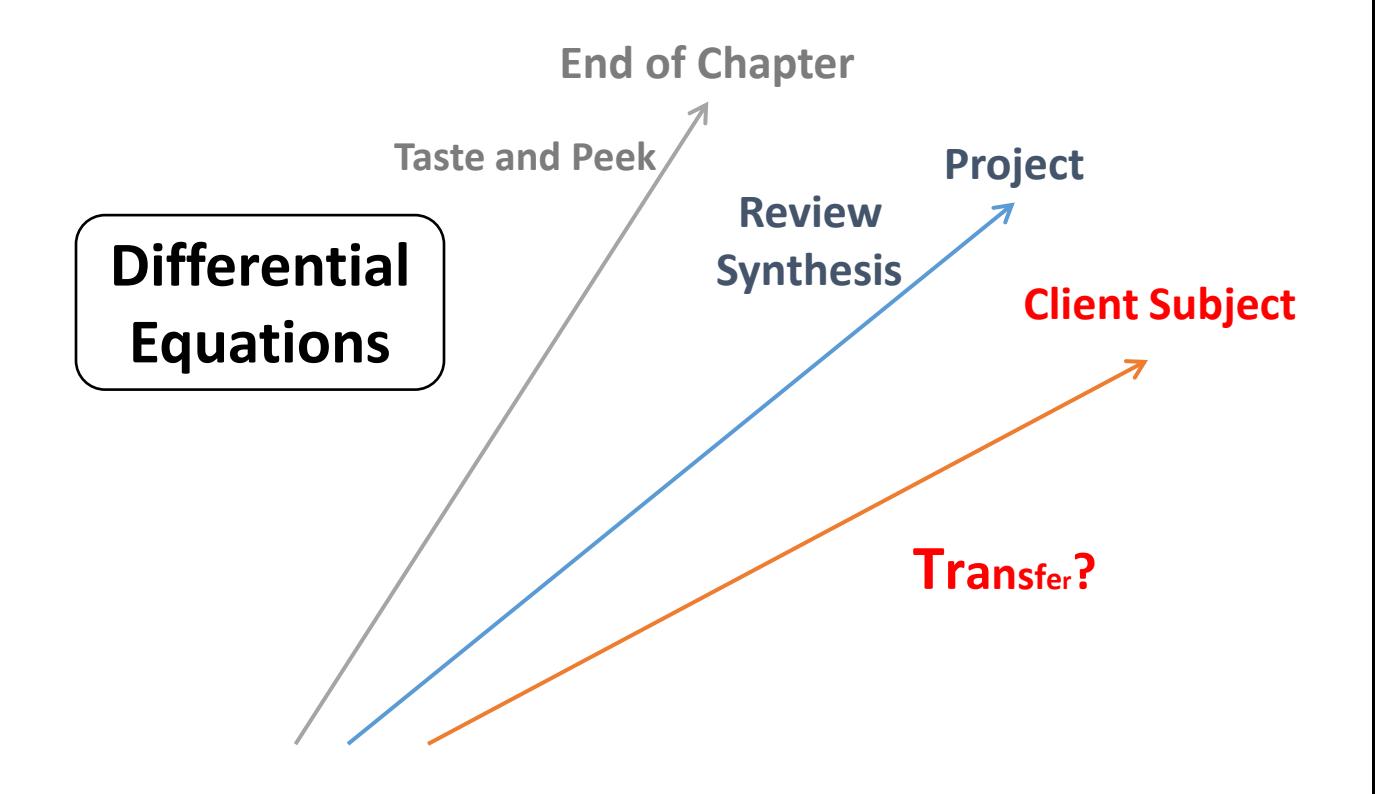

#### **Modeling**

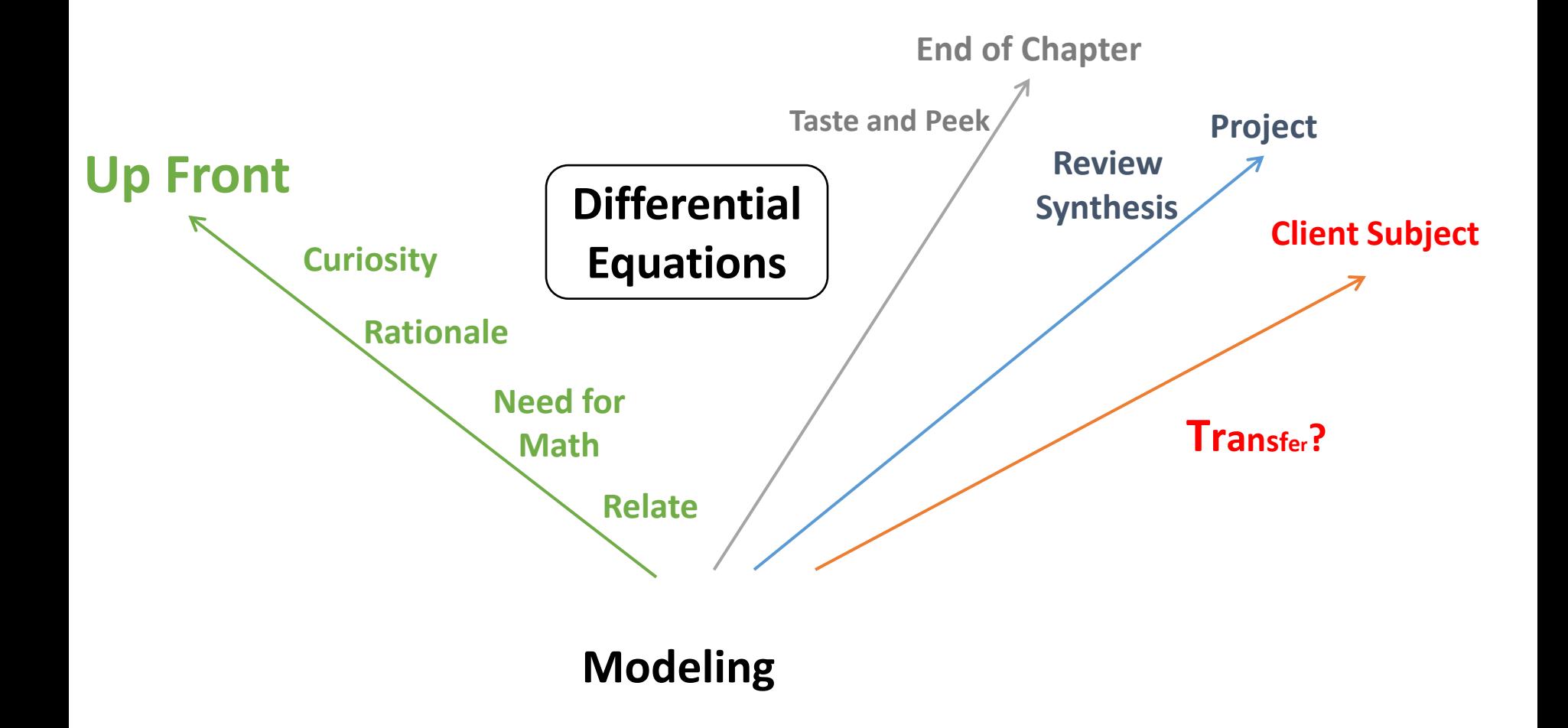

#### Population Modeling as Introduction to Differential Equations

Dina Yagodich Frederick Community College

## First Day of Class – Start with Modeling! Why modeling the first day of class?

- $\times$  Sets up expectations for the semester (better than just reading the syllabus)
- Simple activity to introduce concept of modeling
- Introduces top terms in first day by experiencing instead of just reading
- Who doesn't like M&Ms?

Resources available at

Brian Winkel (2015), "1-001-S-MandMDeathAndImmigration,"<https://www.simiode.org/resources/132>.

#### **Materials**

- $\times$  Bag of M&Ms (Costco now sells big tubs)
- $\times$  Two cups per team one labeled with an X, one filled with 50 candies
- MATLAB (or similar software)
- $\times$  Handout to record data per team
- Modeling project directions (to be done outside of class by students)

# Population Modeling

# – Without Immigration

Read the directions and – before you begin – give guesses on number of "live" M&Ms at the end of the experiment and how many generations it will take to get to this number.

- 1. Toss M&Ms gently on the table.
- 2. Remove the M&Ms with the 'm' facing up they "die". Place in 'X' cup.
- 3. Count the number of M&Ms remaining. Record the data.
- 4. Repeat until you are satisfied that you have reached the final number.

# Results from Six Teams – using MATLAB

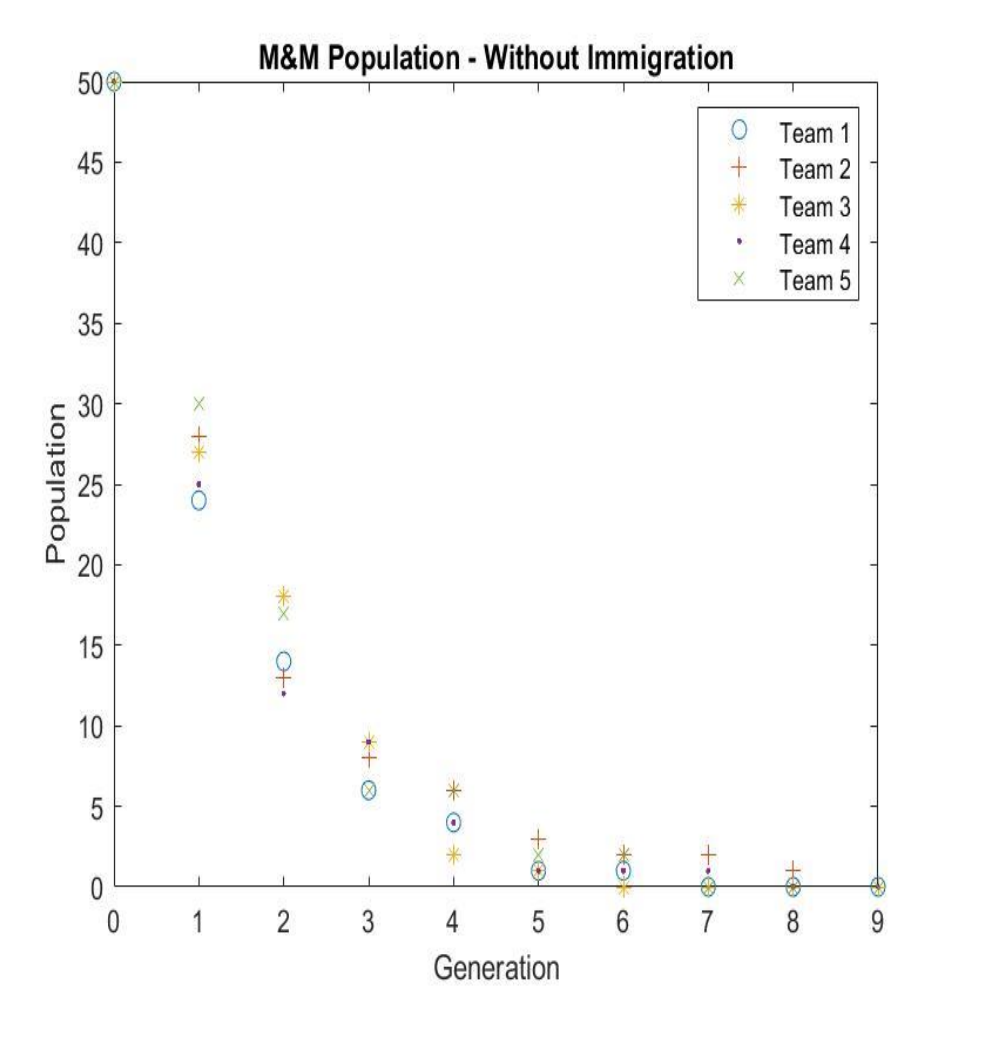

Used coin flips from random.org

### A bit of "lecture"

- How population changes over time change of rate… What does that remind you of?
- x The "final" number steady state solution / equilibrium solution
- x The "getting to the final number" numbers transient solution
- $\times$  What type of curve does the data seem to form? ( $e$  is everywhere…)
- × Discrete vs continuous data
- x Create difference equation
- x Form differential equation Solve in MATLAB
- $\times$  To find constant  $c$  need how many M&Ms you started with (Initial Condition)

#### ON TO IMMIGRATION!

# Population Modeling

# – With Immigration

Read the directions and – before you begin – give guesses on number of "live" M&Ms at the end of the experiment and how many generations it will take to get to this number. NOTE: Group start with a different number of M&Ms.

- 1. Toss M&Ms gently on the table.
- 2. Remove the M&Ms with the 'm' facing up they "die". Place in 'X' cup.
- 3. Add 10 new immigrant M&Ms (can use from 'X' cup)
- 4. Count the number of M&Ms remaining. Record the data.
- 5. Repeat until you are satisfied that you have reached the final number.

### A bit of "lecture"

- × Were you surprised by steady state solution?
- x Create difference equation
- x Form differential equation Solve in MATLAB
- x Without immigration separable differential equation
- x With immigration linear differential equation
- $\times$  Integration constant no longer moving graph up/down like Calc II – creates family of curves

## After Solving in MATLAB

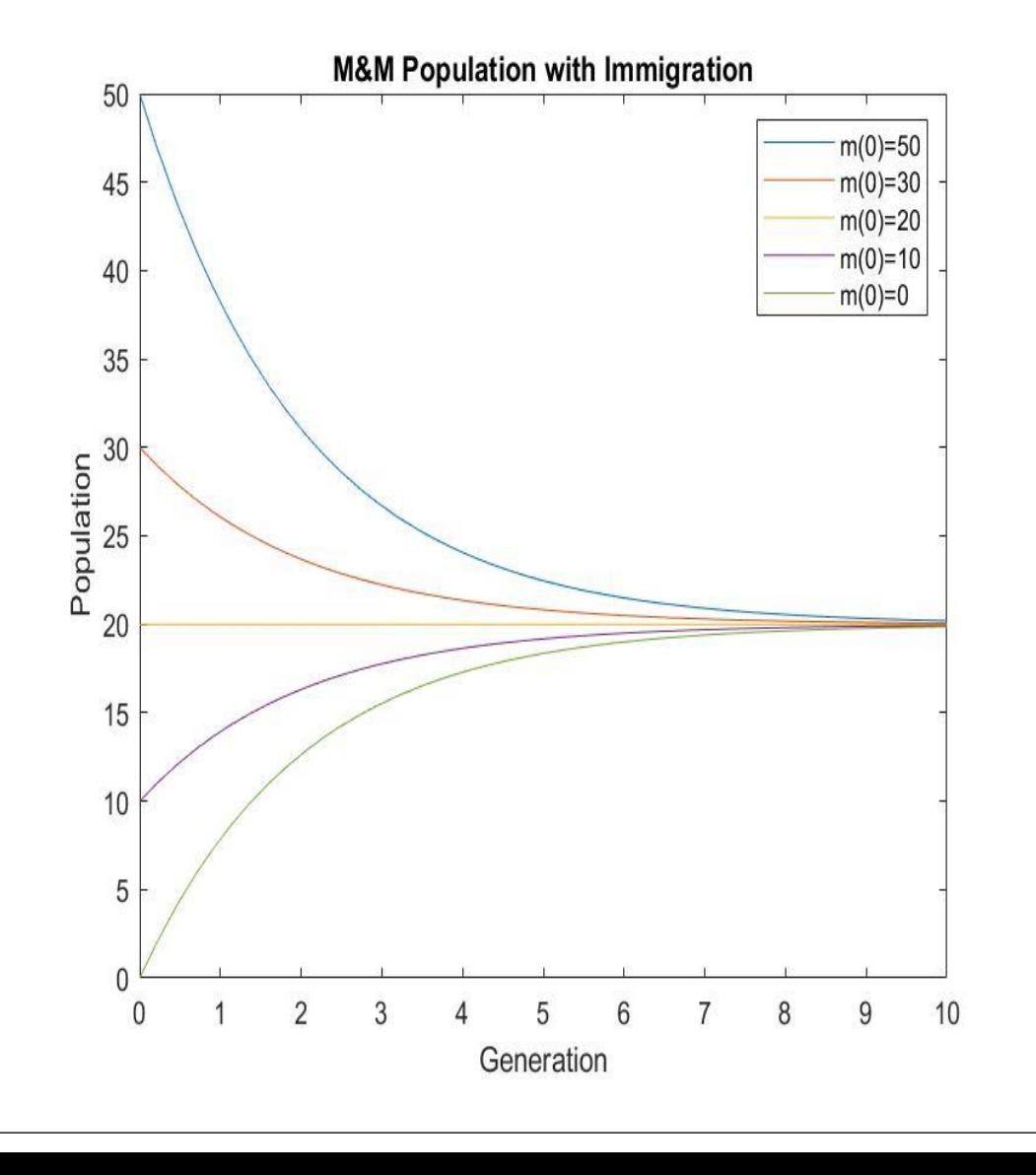

MATLAB Code:

 $a1 = dsolve('Dy = 0.5*$ y+10','y(0)=50')  $a2 = dsolve('Dy = 0.5*y+10','y(0)=30'$ a3=dsolve('Dy=-  $0.5*y+10','y(0)=20'$ a4=dsolve('Dy=-  $0.5*_{y}+10', 'y(0)=10'$  $a5 = dsolve('Dy = 0.5*_{y}+10', 'y(0)=0')$ fplot(a1,[0 10]) hold on fplot(a2, $[0 10]$ ) fplot(a3,[0 10]) fplot(a4,[0 10]) fplot(a5,[0 10])

 $\mathbf{1}$   $\mathbf{1}$   $\mathbf{1}$   $\alpha$ 

## Simple Enough for Online Class

- $\times$  Give students similar worksheet (they must supply the M&Ms)
- After students submit their work, I send them an unlisted YouTube video similar to what is taught in class.
- https://youtu.be/Ji8a\_Elkj08

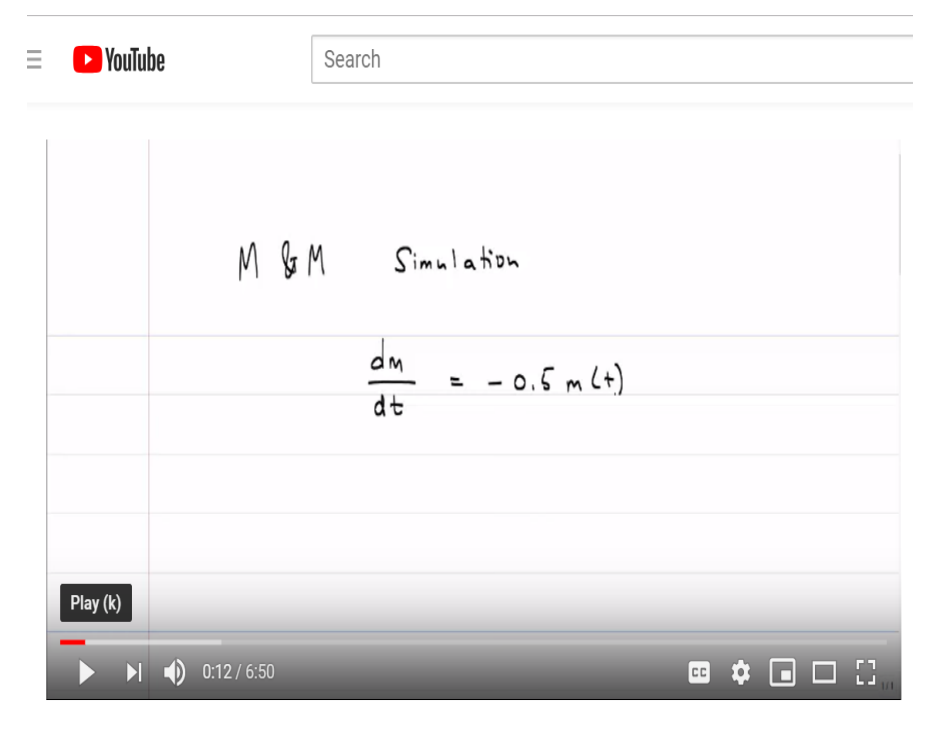

diff eq lecture m and m **Unlisted** 

#### Exponential Decay with Dice

Rachel Rossetti Agnes Scott College

## Dice Tossing - Outline

- 1. Overview (2 min)
- 2. Data Collection (6 min)
- 3. Modeling (8 min)
- 4. Discussion and Variations (4 min)

Resources available at

Brian Winkel (2015), "1-002-T-Tossing," [https://www.simiode.org/resources/7](https://www.simiode.org/resources/19.)

## Dice Tossing - Overview (2 min)

- $\times$  Introduces exponential decay
- $\times$  1st week of class
- $\times$  In class activity (can be used outside of class)
- Students practice computing sum of square error and curve fitting (optional)

Set up & Materials

- Groups of 25-40 ten-sided dice \***OR**\* simulated data from SIMIODE.org
- Software like Mathematica, Maple, etc. (optional)

## Dice Tossing - Data Collection (6 min)

You have a set of 30 dice at your table. Working in groups, roll the dice. Remove all dice that land showing a 1 on top. Record the number of dice remaining. Repeat until no dice remain.

Plot your data and discuss the questions from the worksheet.

#### Dice Tossing - Data Collection (6 min)

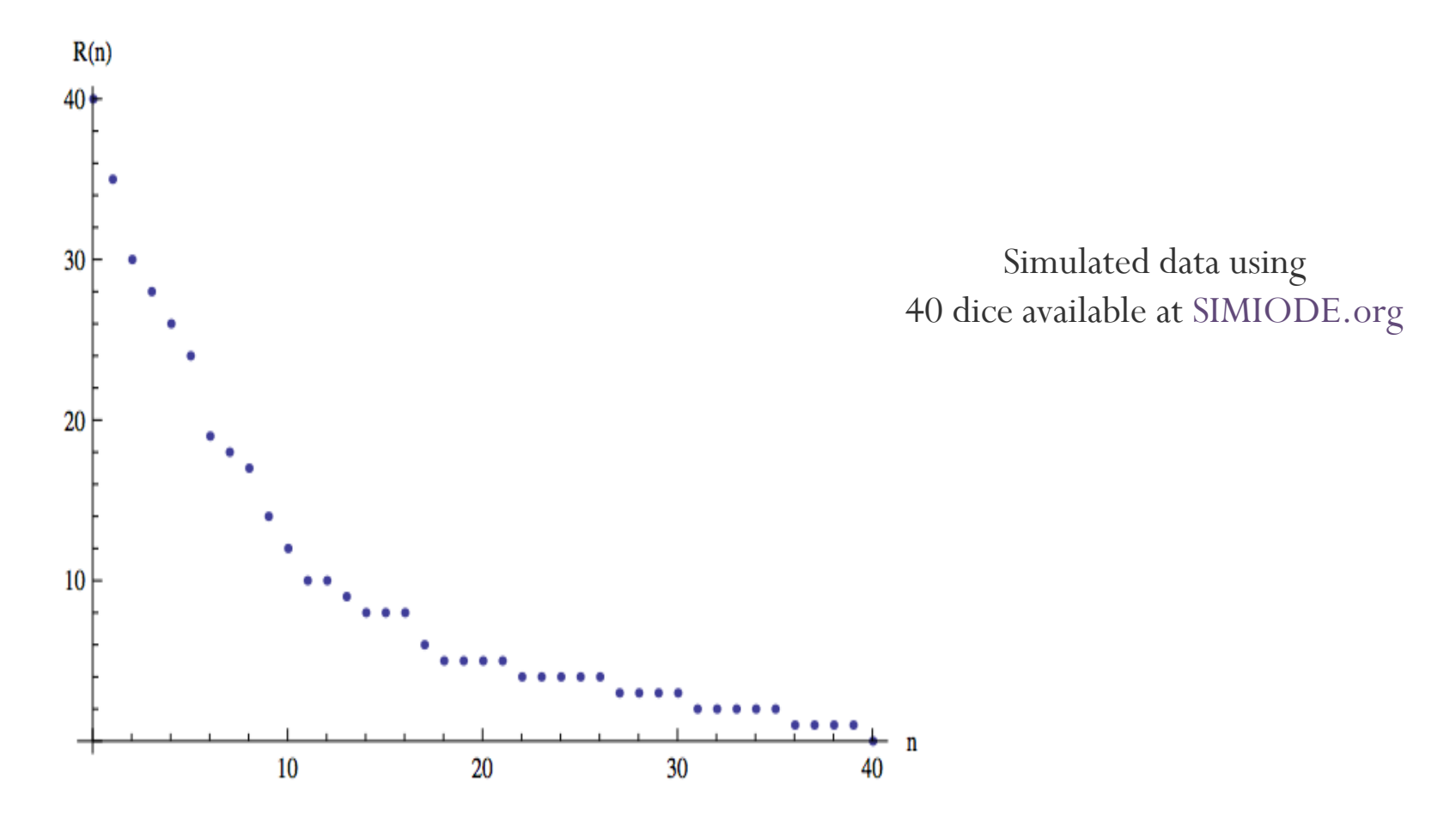

Brian Winkel (2015), "1-002-T-Tossing," [https://www.simiode.org/resources/7](https://www.simiode.org/resources/19.)

## Dice Tossing - Modeling (8 min)

1. Build a model for R(n), the number of dice remaining after n tosses.

2. Use a difference equation to model  $R(n)$ , the number of dice remaining after n tosses.

3. Use a differential equation to model R(t), the number of dice remaining after t tosses, where we make a toss every minute.

# Dice Tossing - Discussion and Variations (4 min)

1. Build a model for R(n), the number of dice remaining after n tosses.

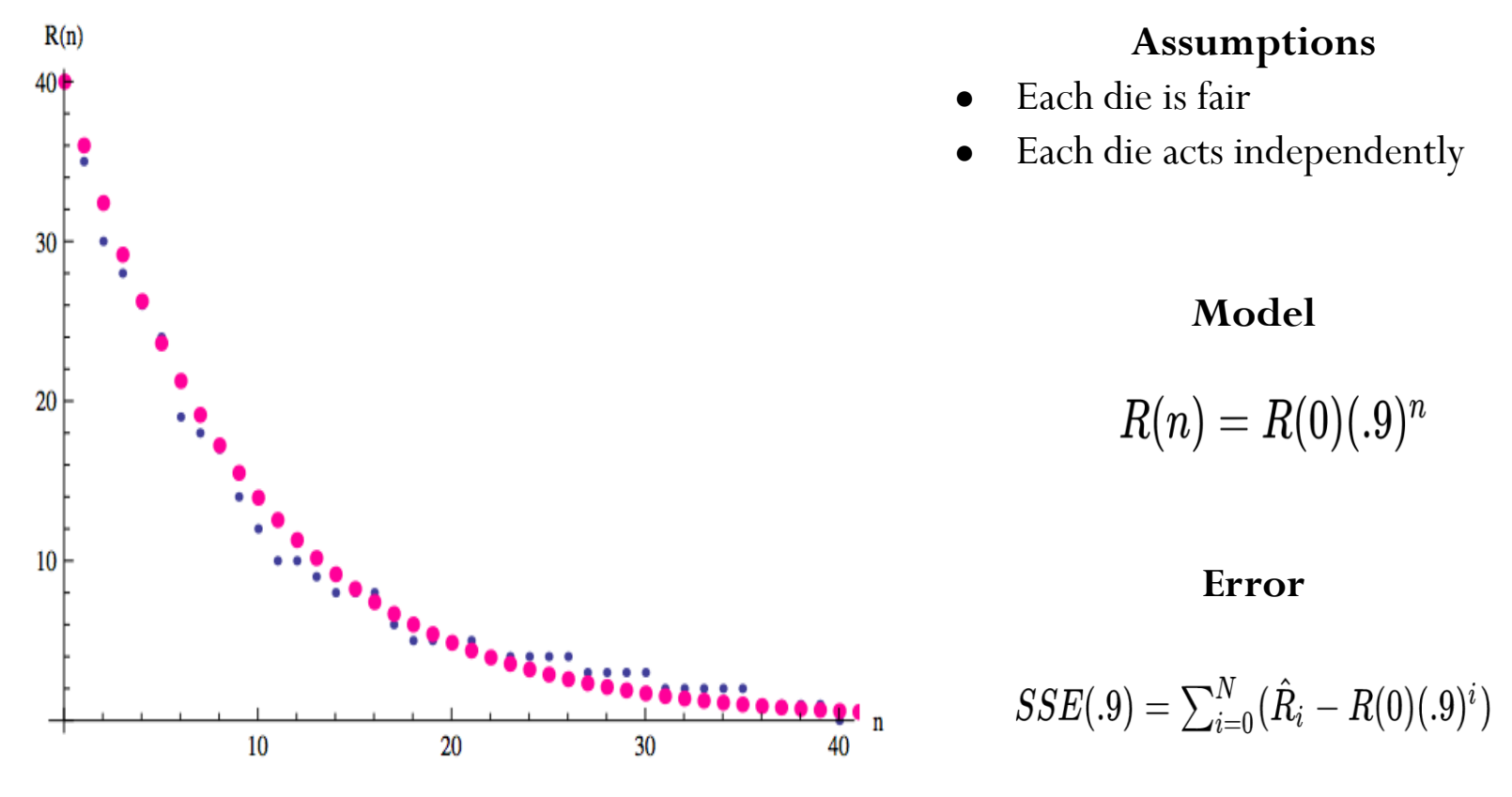

Brian Winkel (2015), "1-002-T-Tossing," [https://www.simiode.org/resources/7](https://www.simiode.org/resources/19.)

# Dice Tossing - Discussion and Variations (4 min)

2. Use a difference equation to model R(n).

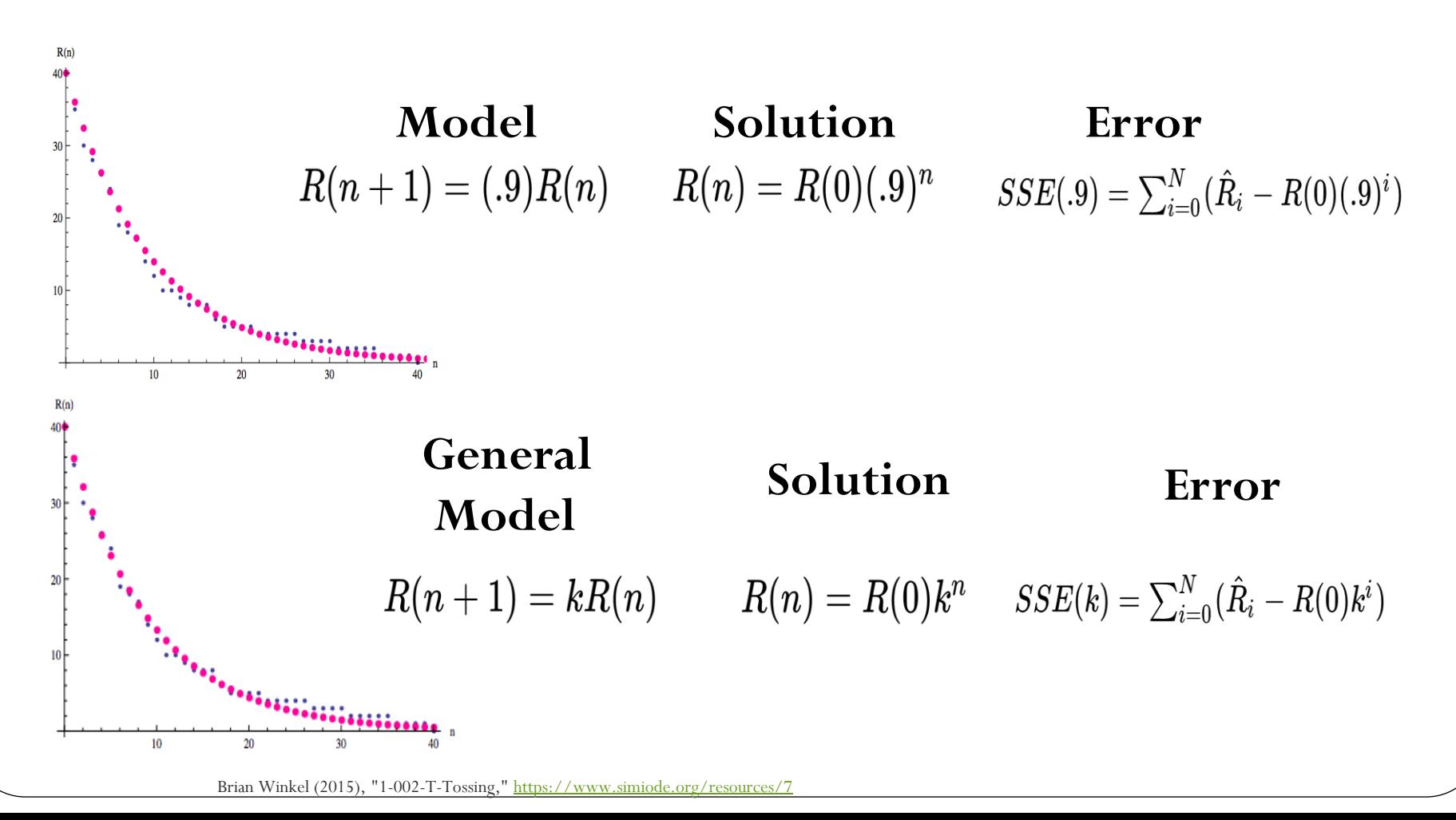

# Dice Tossing - Discussion and Variations (4 min)

3. Use a differential equation to model R(t).

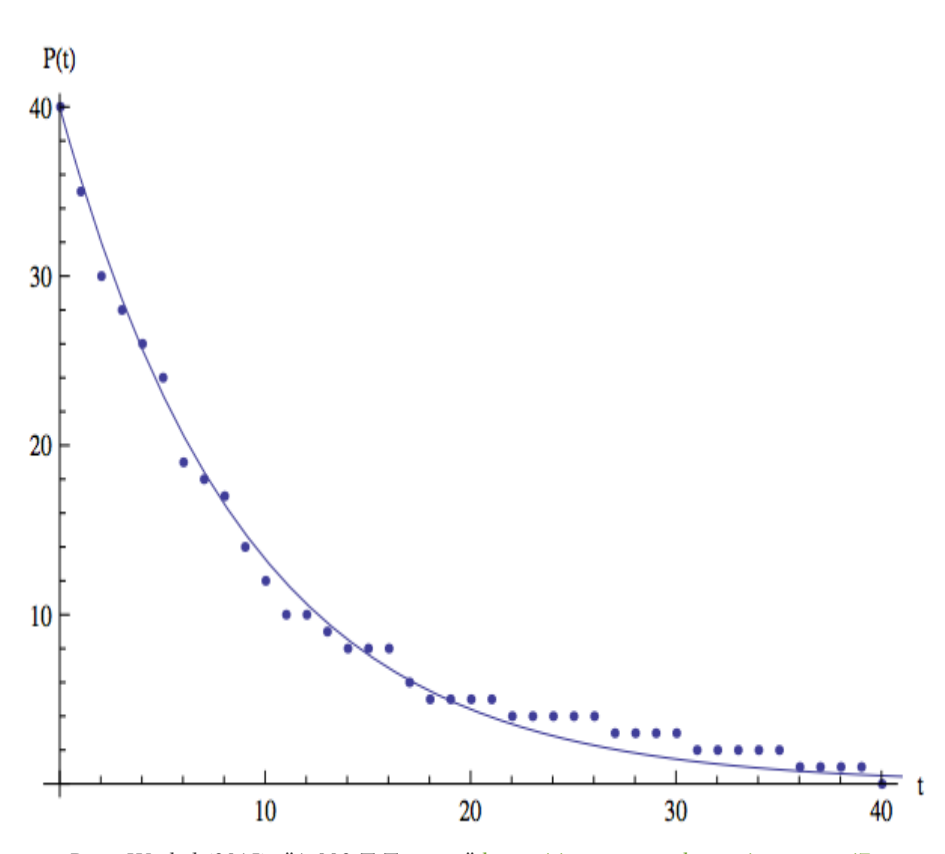

Brian Winkel (2015), "1-002-T-Tossing," [https://www.simiode.org/resources/7](https://www.simiode.org/resources/19.)

#### **Assumptions**

- Each die is fair
- Each die acts independently
- We approximate the change in one unit of time with the instantaneous rate of change at that time.

#### **Model**

$$
R'(t)=-.1R(t) \quad \text{or} \quad R'(t)=-cR(t)
$$

#### **Solution**

$$
R(t) = R(0)e^{-ct}
$$

Use Mathematica FindFit command to fit a curve with least square error.

## Don't Drink the Kool-Aid

Audrey Malagon, Virginia Wesleyan University

- Mixing activity
- Introduces Linear DE
- First Lab, 2nd week of class
- Students have seen separation of variables, slope fields, and Euler's method

## Scenario 1: Drink Mix Flows In

- Initial conditions and predictions
	- Receiving tank initial volume: 3.8 L of plain water
	- Top tank initial concentration: 8.56g/L
	- Flow rate: 1.2 L/minute
	- Spout on receiving tank is closed.

Predict what will happen to the amount of drink mix *A(t)* in the receiving tank as top tank flows into bottom with bottom spout *closed*. How much drink mix will be in bottom tank at the end of the experiment? When the top tank is only half full?

## Set Up and Materials

- Clear drink containers with spouts (party supply store). Measure and mark each liter on outside.
- Powdered drink mix in bright color
- 2 Buckets one to catch, one to elevate
- Stirring sticks
- Stopwatch or timer app
- Scales to measure grams of drink mix

OR

Videos and Data Sheets

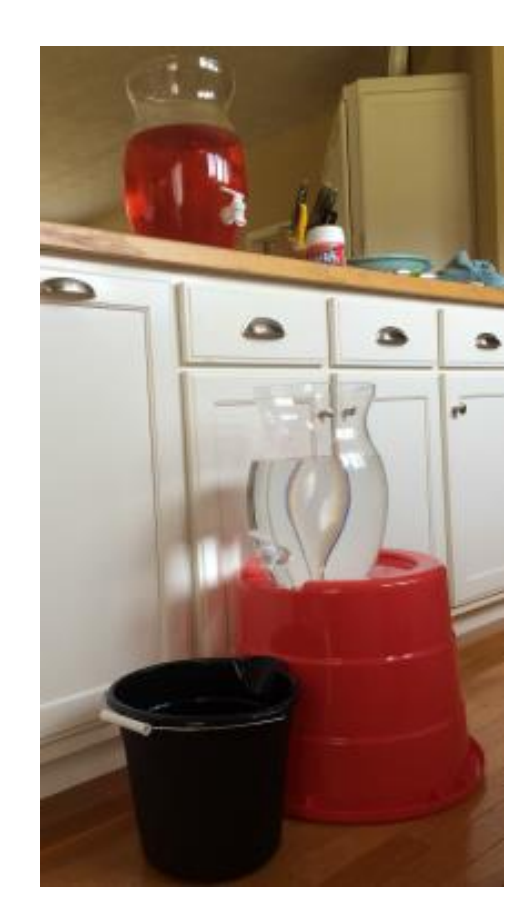
# Scenario 1: Observe and Record

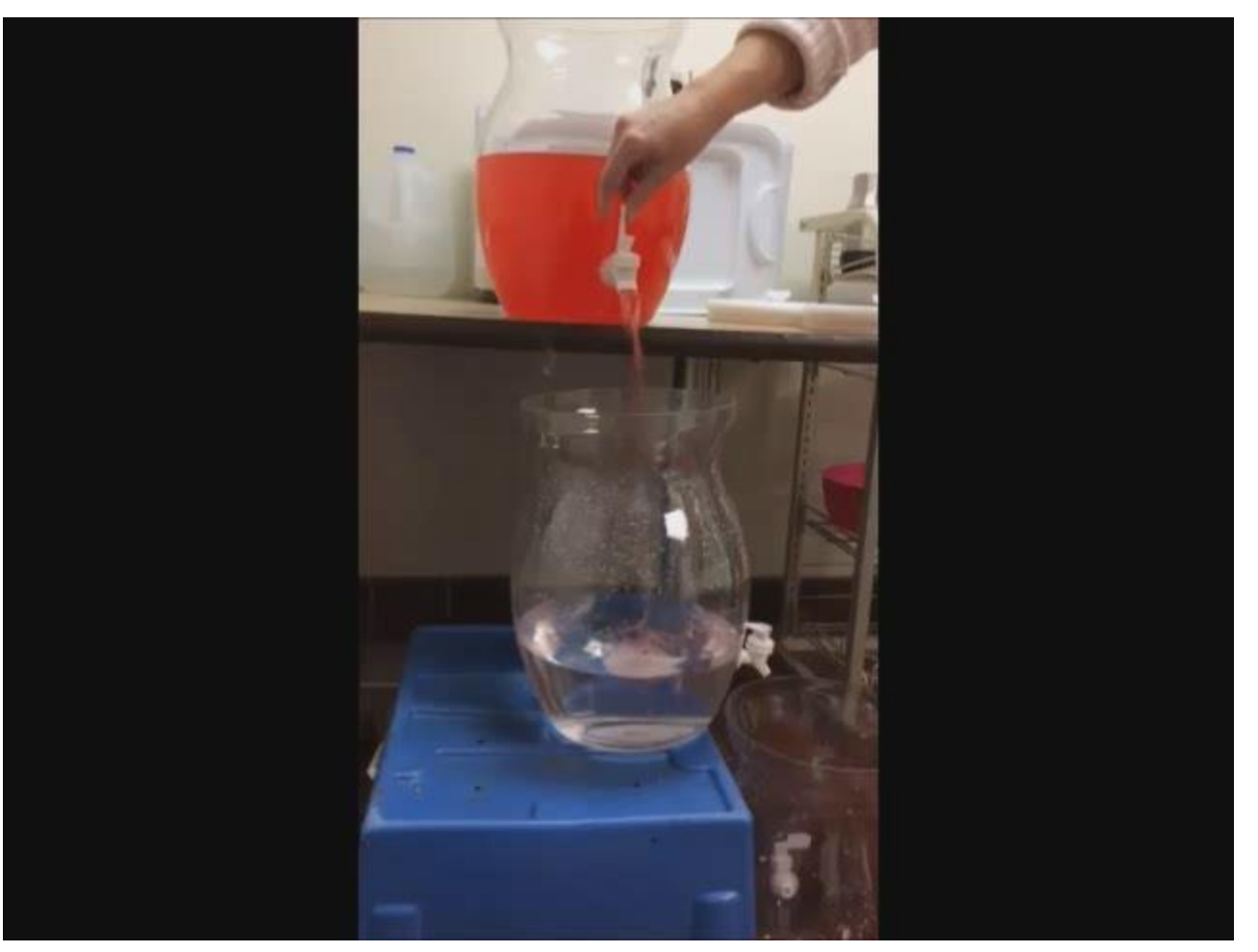

# Create a Model

 Create a differential equation model for the amount *A(t)* of drink mix at time *t* and verify that model predicts correct concentration of drink mix at known data points.

# **Results**

The results here are based on the experimental data provided below. Concentration of top tank: 8.56 g/L Flow rate for both tanks: 1.2 L/min Initial volume of bottom tank for Scenario 1: 3.8 L Initial volume of bottom tank for Scenario 2: 7.6 L

#### Scenario 1

 $\frac{dA}{dT}$  = 10.27, A(0)=0

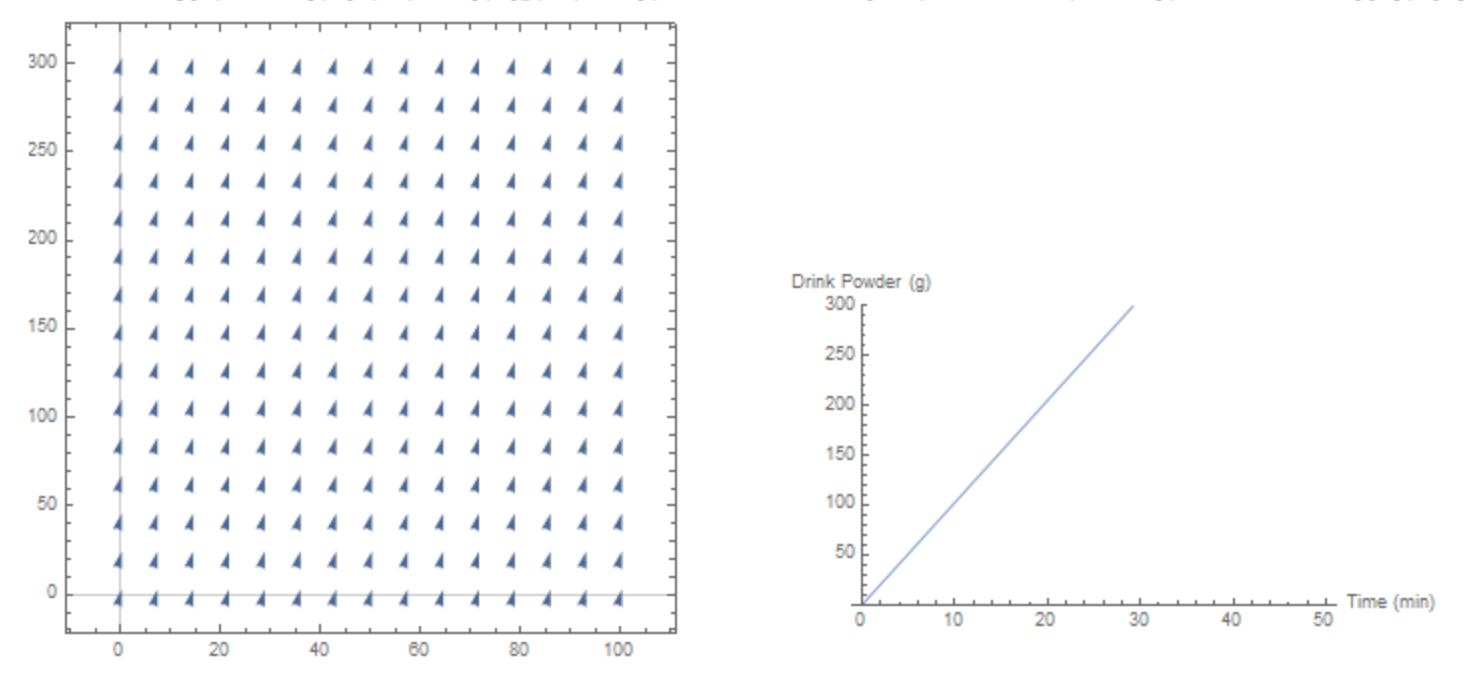

VectorPlot[{1, 10.27}, {x, 0, 100}, {y, 0, 300}, VectorScale  $\rightarrow$  {.02, Automatic, None}, GridLines  $\rightarrow$  {{0}, {0}}]

## Scenario 2: Drink Mix Flows In and Out

- Initial conditions and predictions
	- Receiving tank initial volume: 7.6 L of plain water
	- Top tank initial concentration: 8.56g/L
	- Flow rate: 1.2 L/minute from each tank.
	- Spout on receiving tank is open.

Predict what will happen to the amount of drink mix *A(t)* as top tank flows into bottom with bottom spout *open*. How much drink mix will be in bottom tank at the end of the experiment? Will it change color like before? Will it be the same color as top tank?

Sketch a *prediction* graph of amount of drink mix in bottom tank as a function of time *t.* 

# Scenario 2: Observe and Record

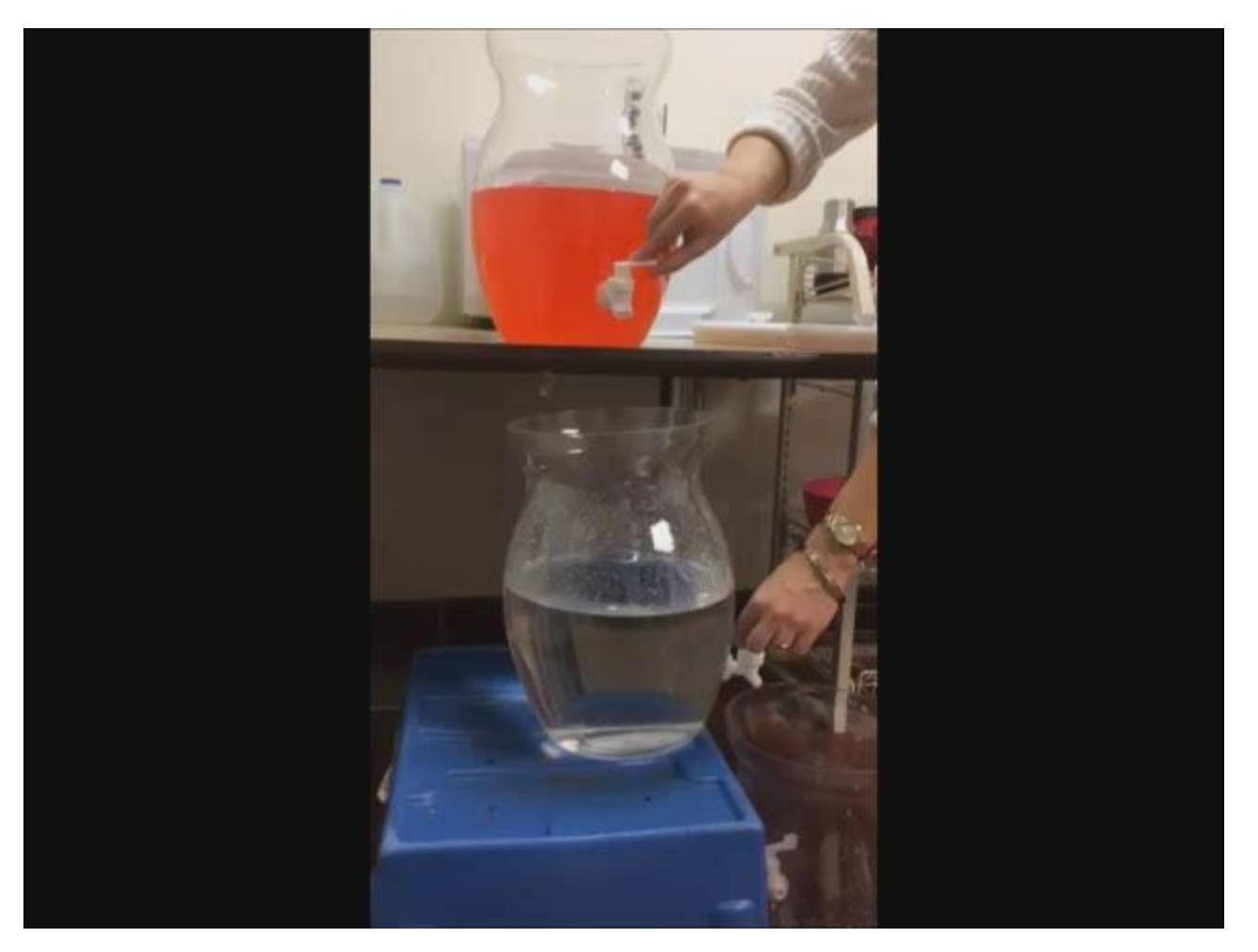

# Create a Model

 Create a differential equation model for the amount *A(t)* of drink mix at time *t* and verify that model predicts correct concentration of drink mix at known data points.

# **Results**

The results here are based on the experimental data provided below. Concentration of top tank: 8.56 g/L Flow rate for both tanks: 1.2 L/min Initial volume of bottom tank for Scenario 1: 3.8 L Initial volume of bottom tank for Scenario 2: 7.6 L

#### Scenario 2

 $\frac{dA}{dt}$  = 10.27 – .16 A, A(0)=0

Note that this equation is autonomous, so a critical point can be found at A=64.2. This is also shown in the direction field.

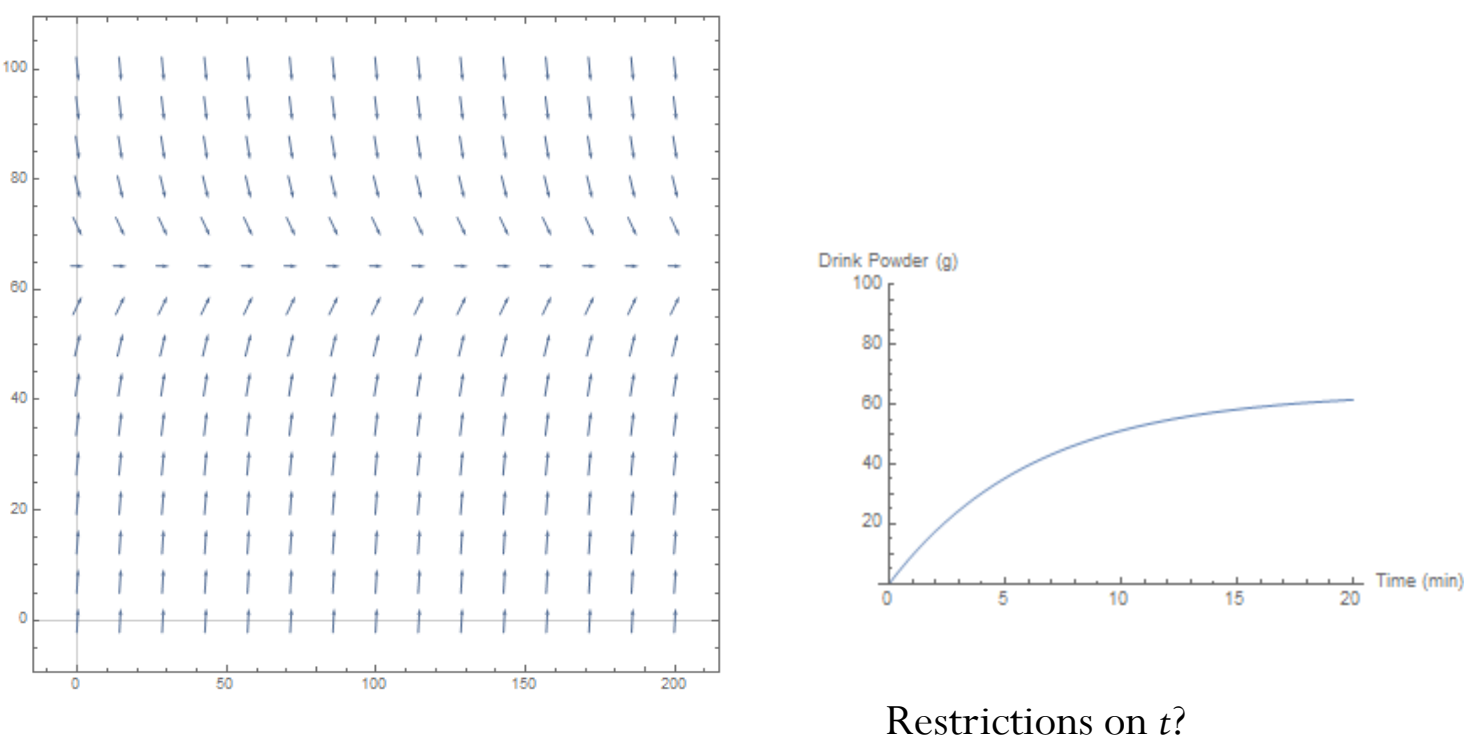

VectorPlot[{1, 10.27 - .16 \y}, {x, 0, 200}, {\y, 0, 100}, VectorScale  $\rightarrow$  {.02, Automatic, None}, GridLines  $\rightarrow$  {{0}, {0}}]

## **SIMIODE** 501(c)3 Non-Profit

Organization

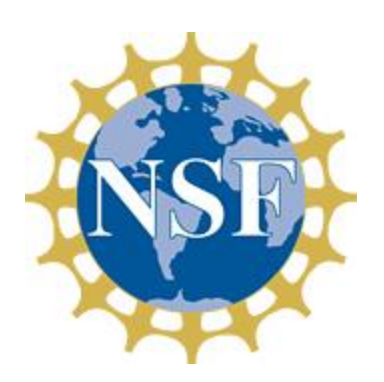

Funded by the National Science Foundation

 **SIMIODE** offers materials and support for faculty who want to use modeling to motivate and teach differential equations.

 Everything in **SIMIODE** is FREE and all materials are offered according to a Creative Commons license.

# Modeling Scenarios The Heart of SIMIODE

- Scenario Attributes
	- **Searchable**: keywords
	- **Sortable topics**: separable equations, logistic growth, pde, parameter estimation, linear, etc.
	- **Sortable themes**: physics, biology, disease, energy, economics, engineering, etc.
	- **Structures**: guided step-by-step, exploration, open-ended
	- **Formats**: in-class activity, out-of-class project, simulation, short exercise

# Scenarios for in-class groups or discussion

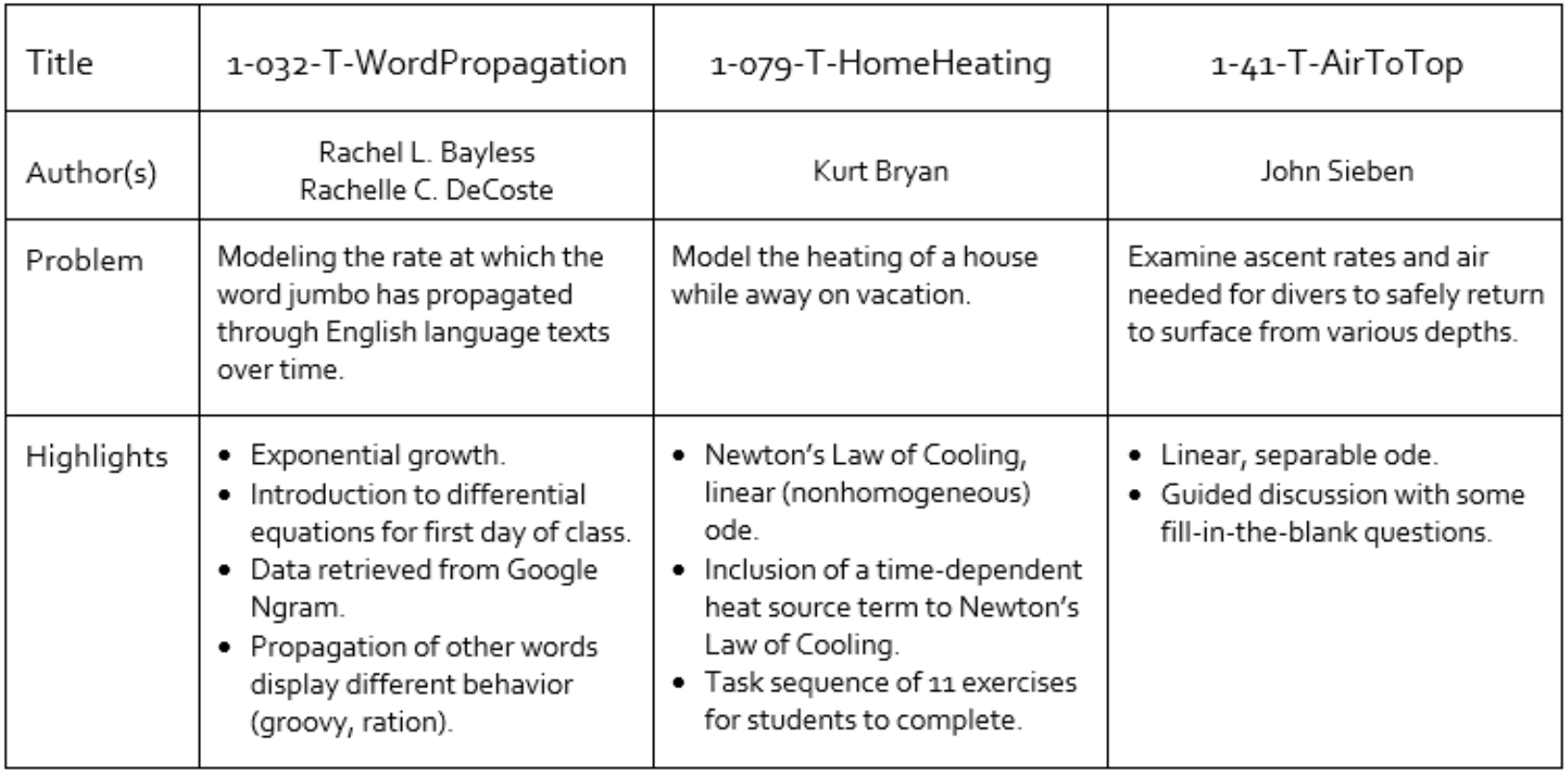

# Scenarios requiring multiple class periods and/or out of class project

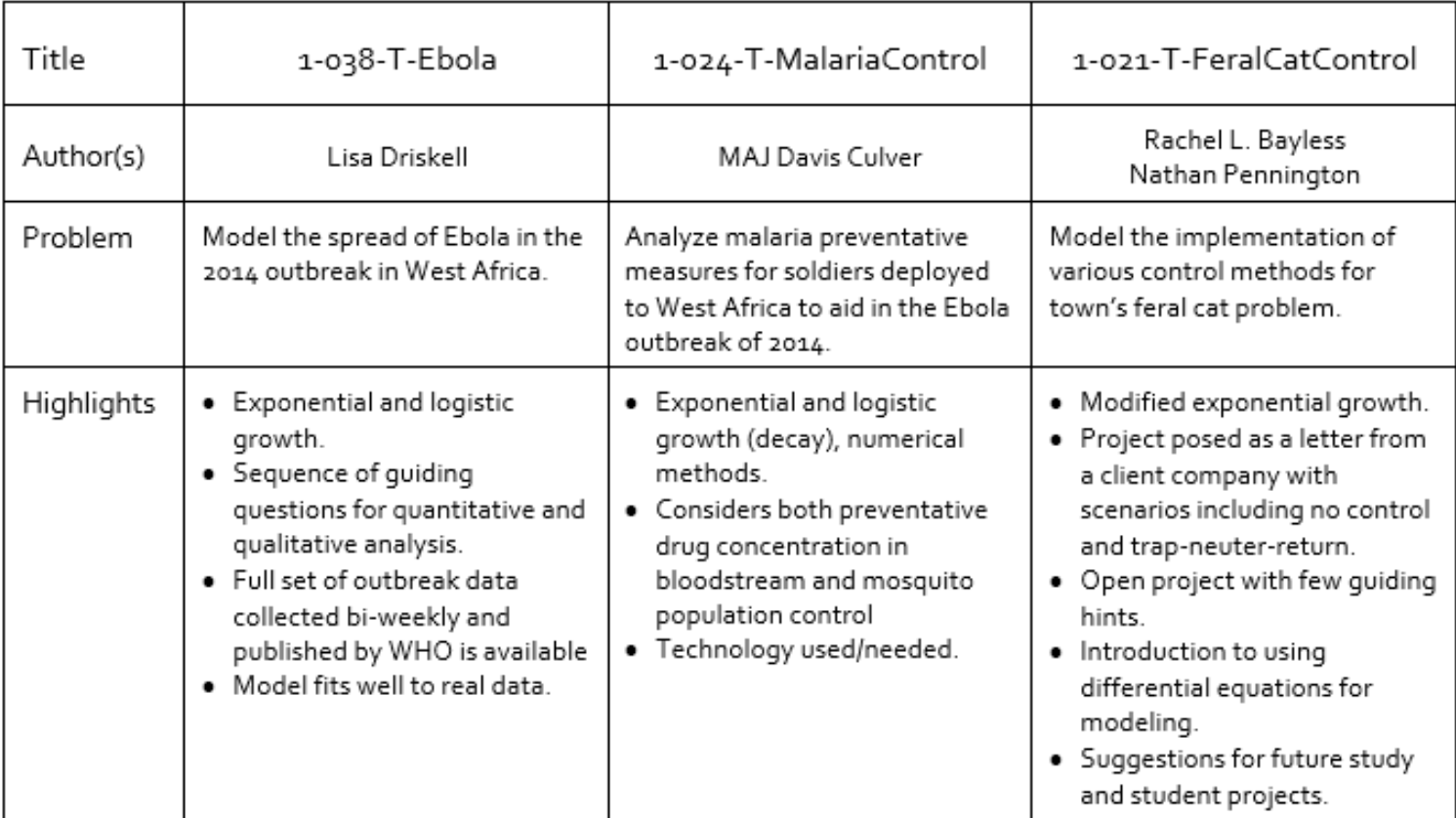

# Scenarios for short in-class examples or exercises

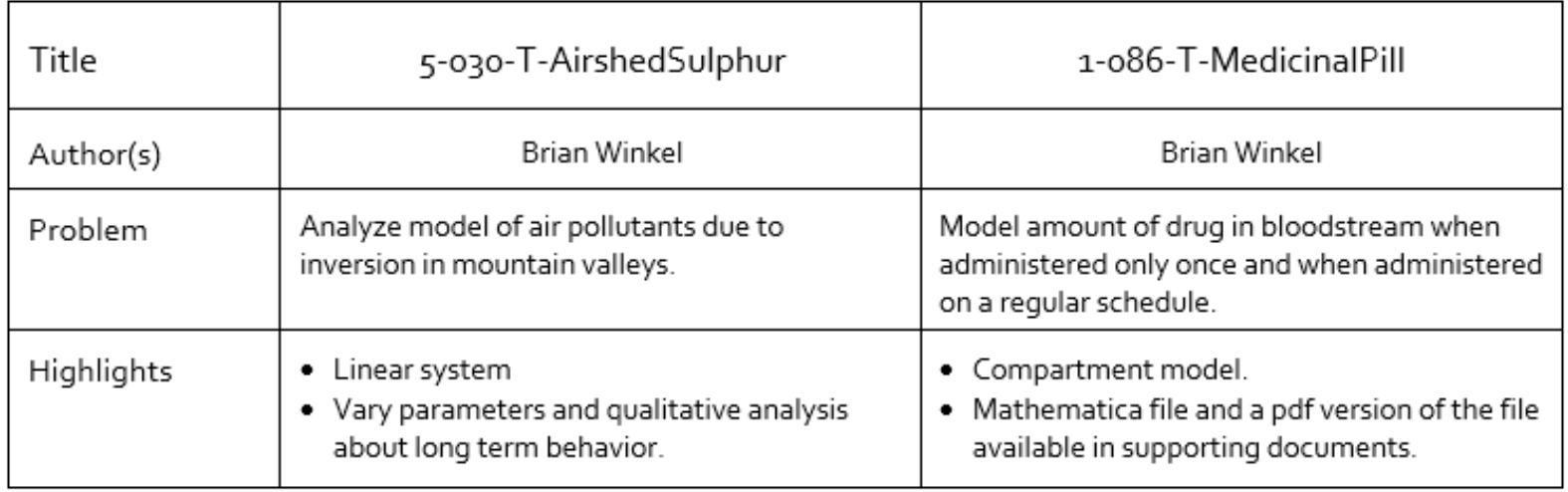

# Scenarios involving a simulation or lab component

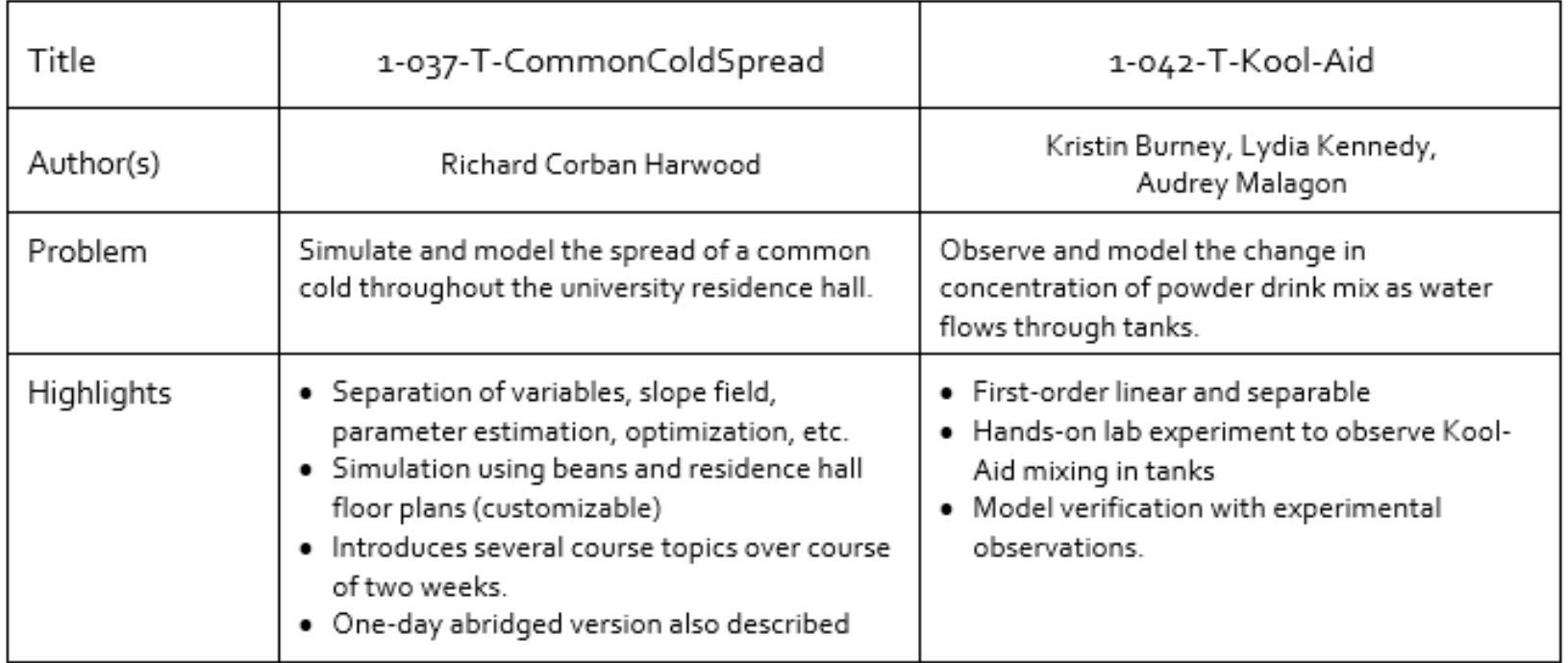

# SIMIODE.org

### Creating an account and logging in

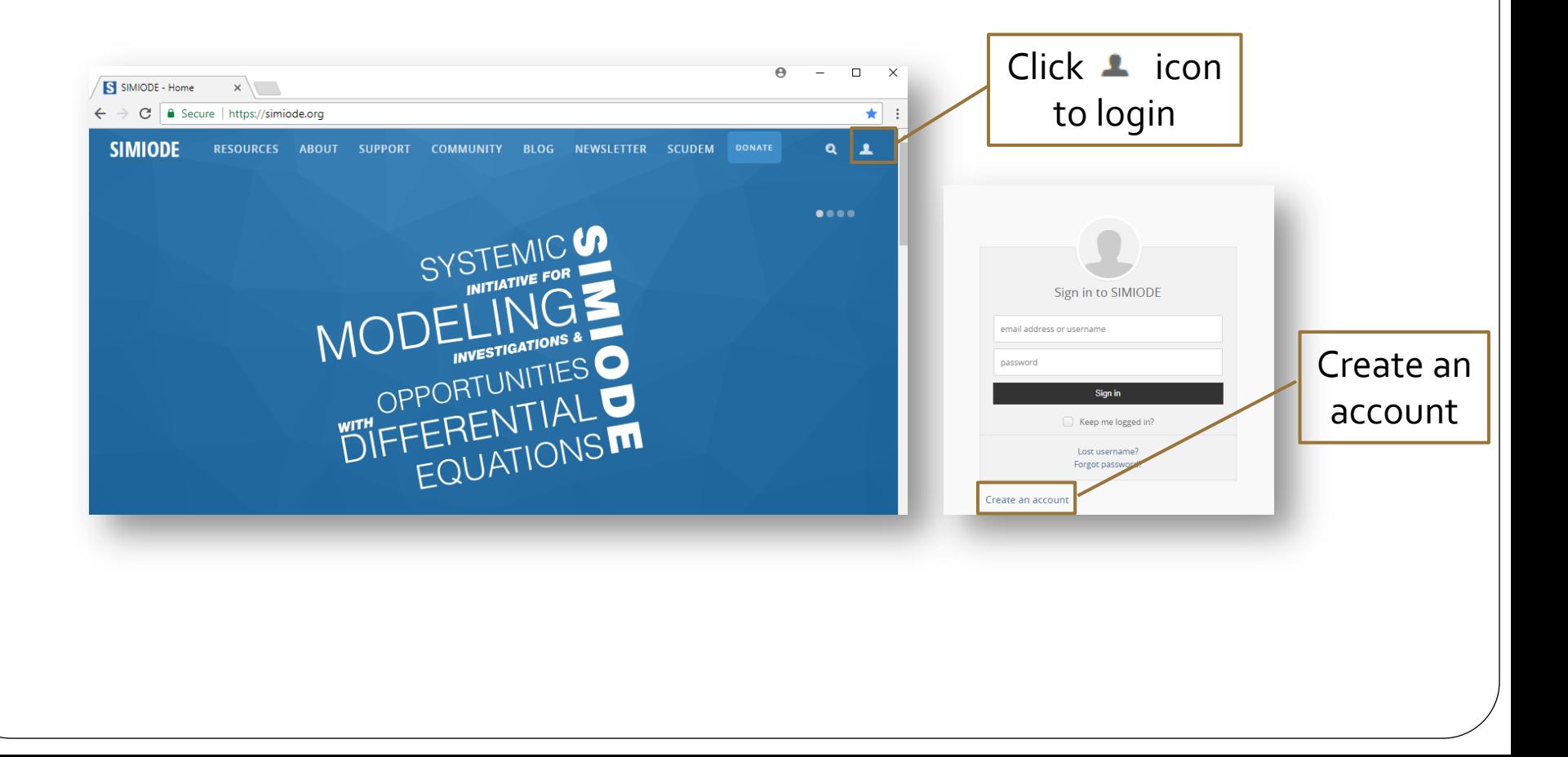

# Accessing Modeling Scenarios

#### Create an account

- Note: Your account and teacher status must be approved by an administrator before gaining access to Teacher Versions and Supporting Docs.
- Choose a Modeling Scenario
	- Resources -> Modeling Scenarios
	- Select the Teacher Version of chosen scenario
	- Click Supporting Docs tab to access all documents related to the scenario

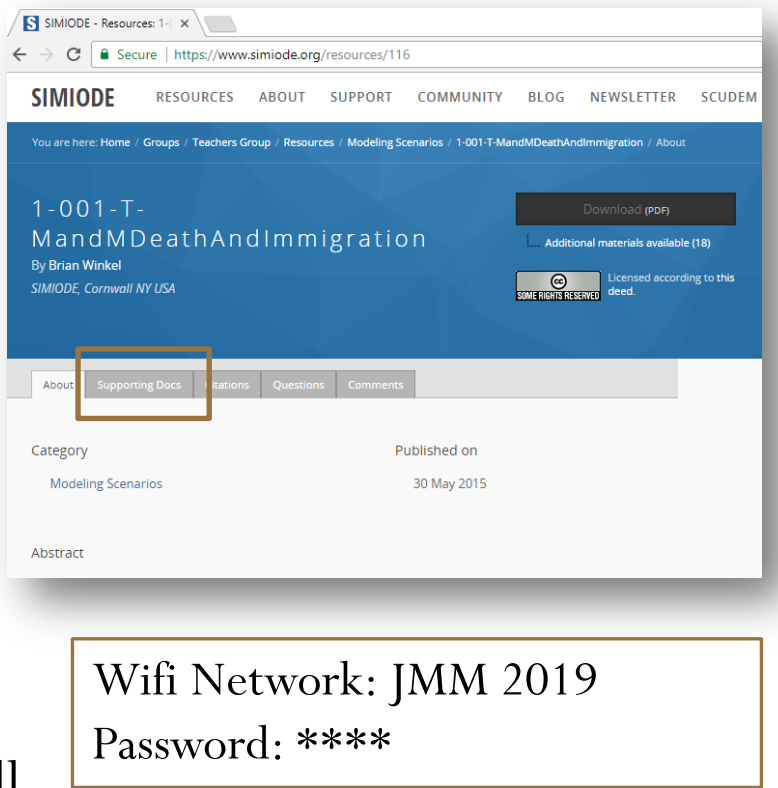

# SIMIODE.org

### Modeling Scenarios

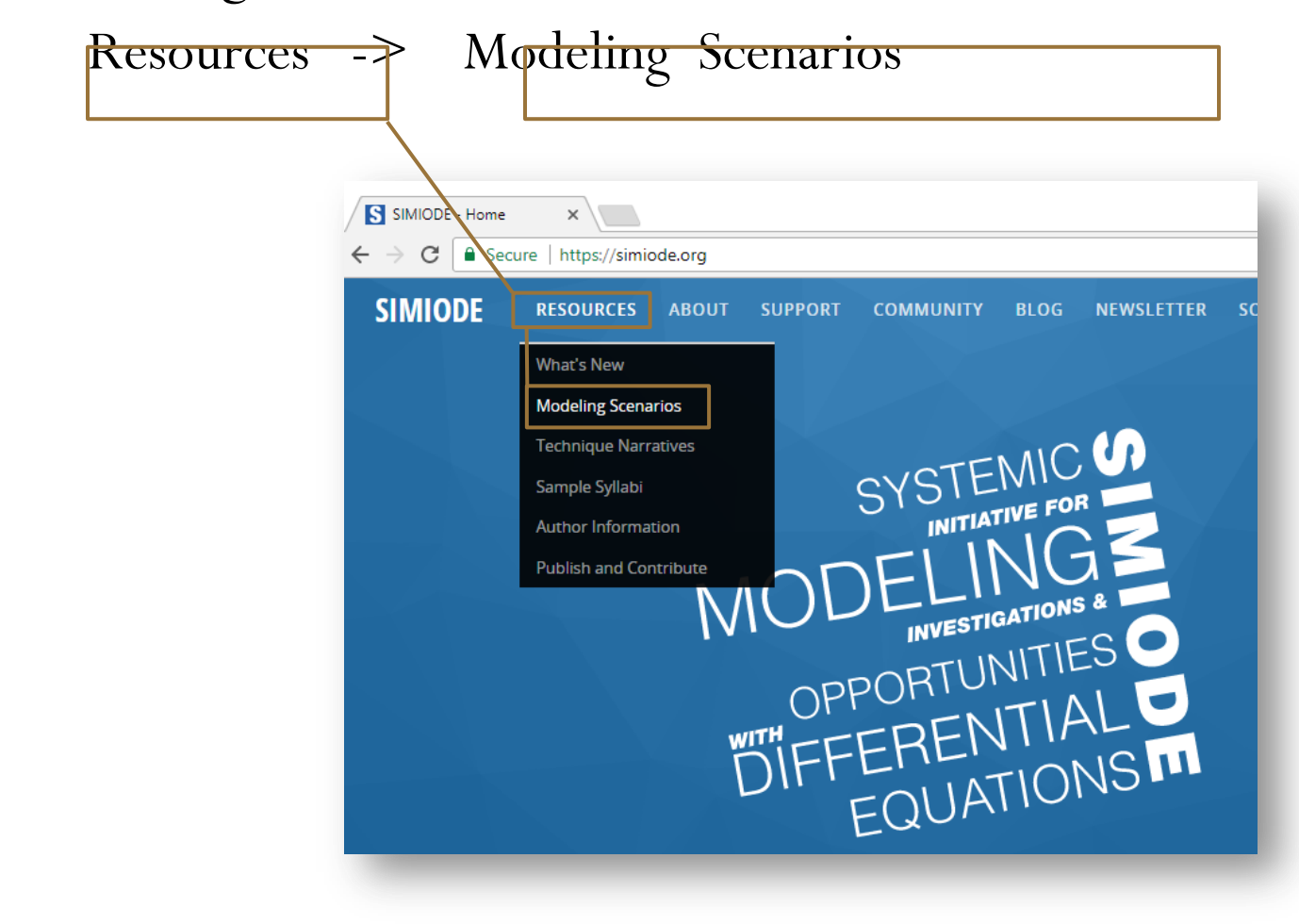

# Navigating SIMIODE.org

- Modeling Scenarios
	- Choose a scenario
	- Select the Teacher Version

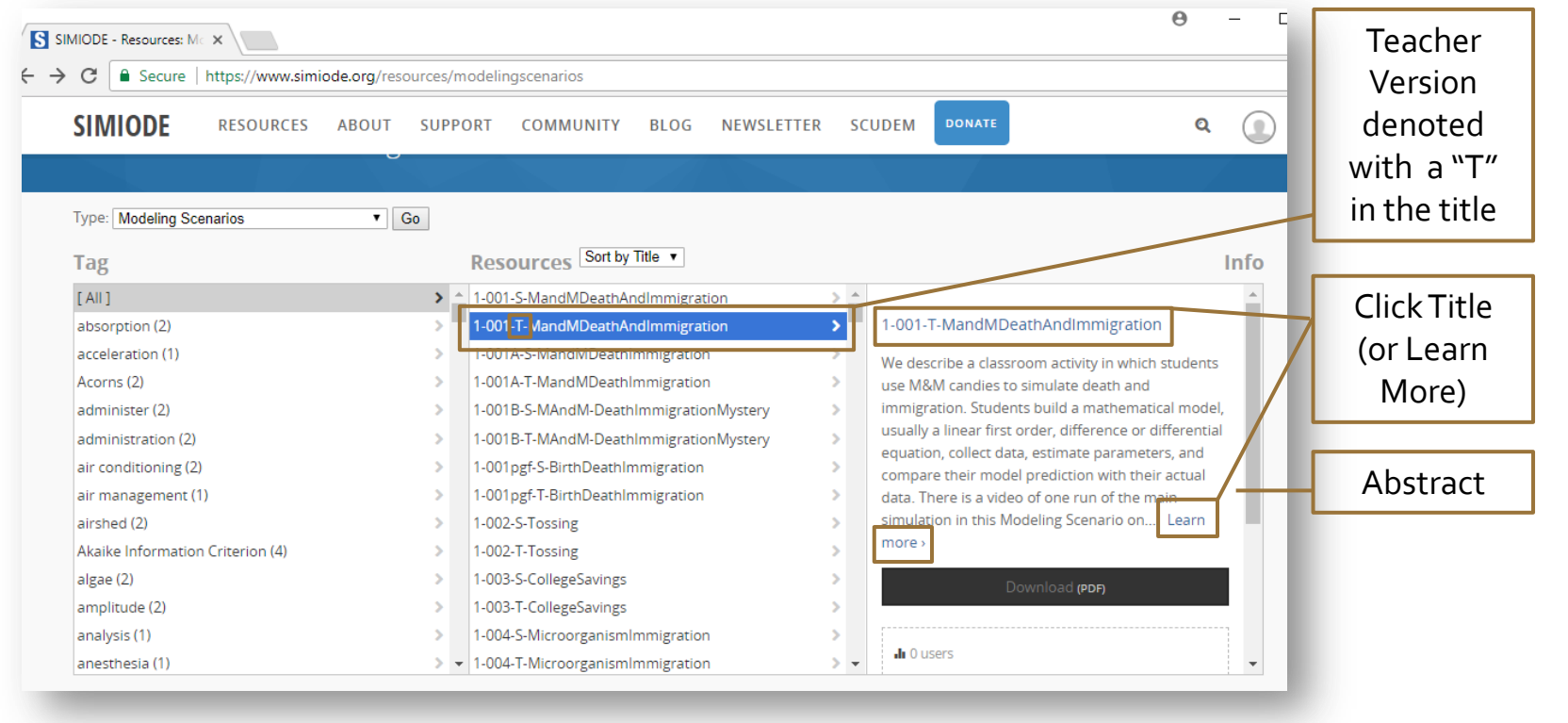

# Features of SIMIODE

- Modeling Scenarios
	- Choose a scenario and select the Teacher Version Note: Your account and teacher status must be approved by administrator before gaining access to the Teacher Version and the Supporting Docs.
	- Click the scenario title ( or click Learn more > ) in the right panel to be directed to the webpage dedicated to the scenario.

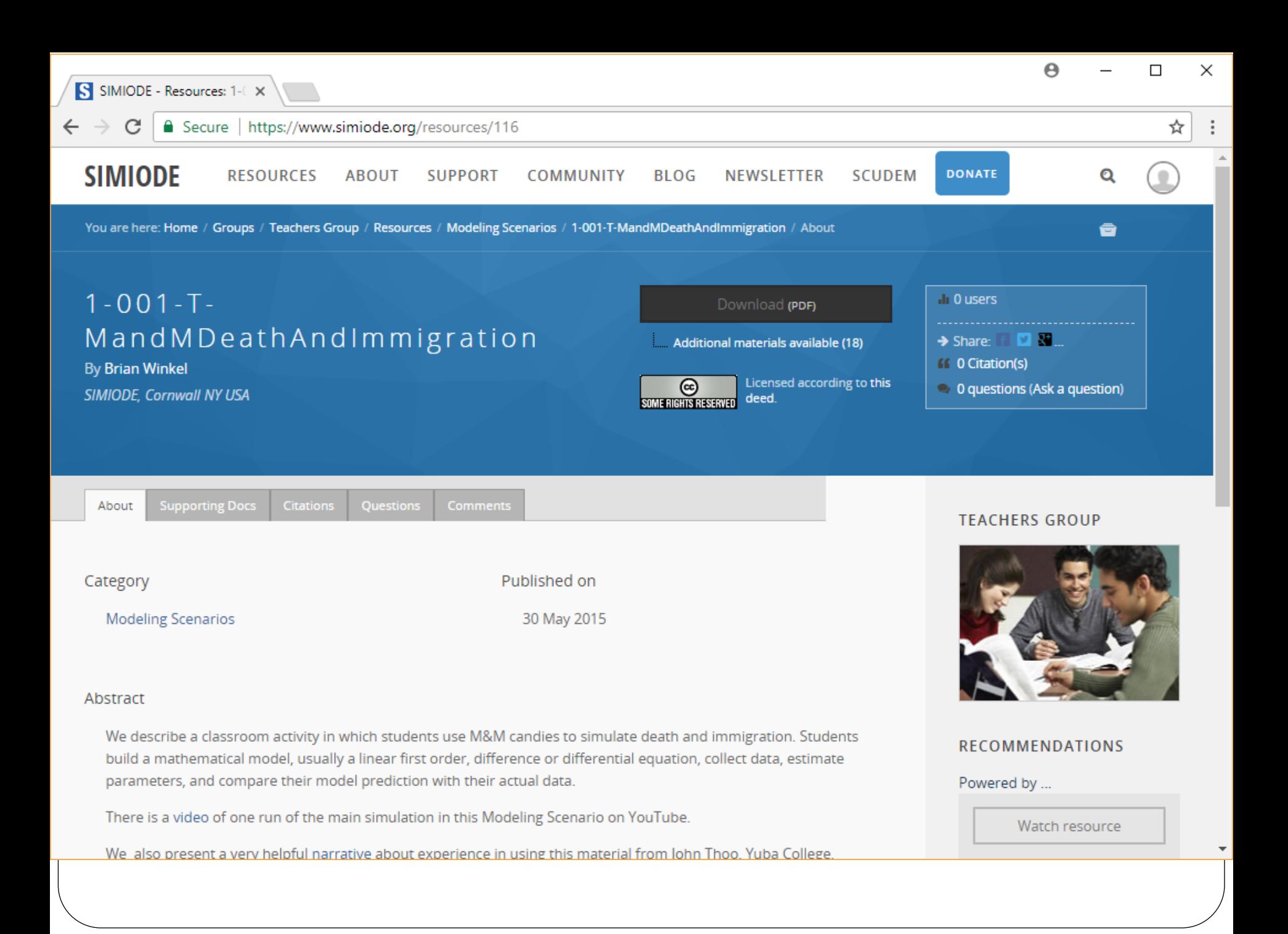

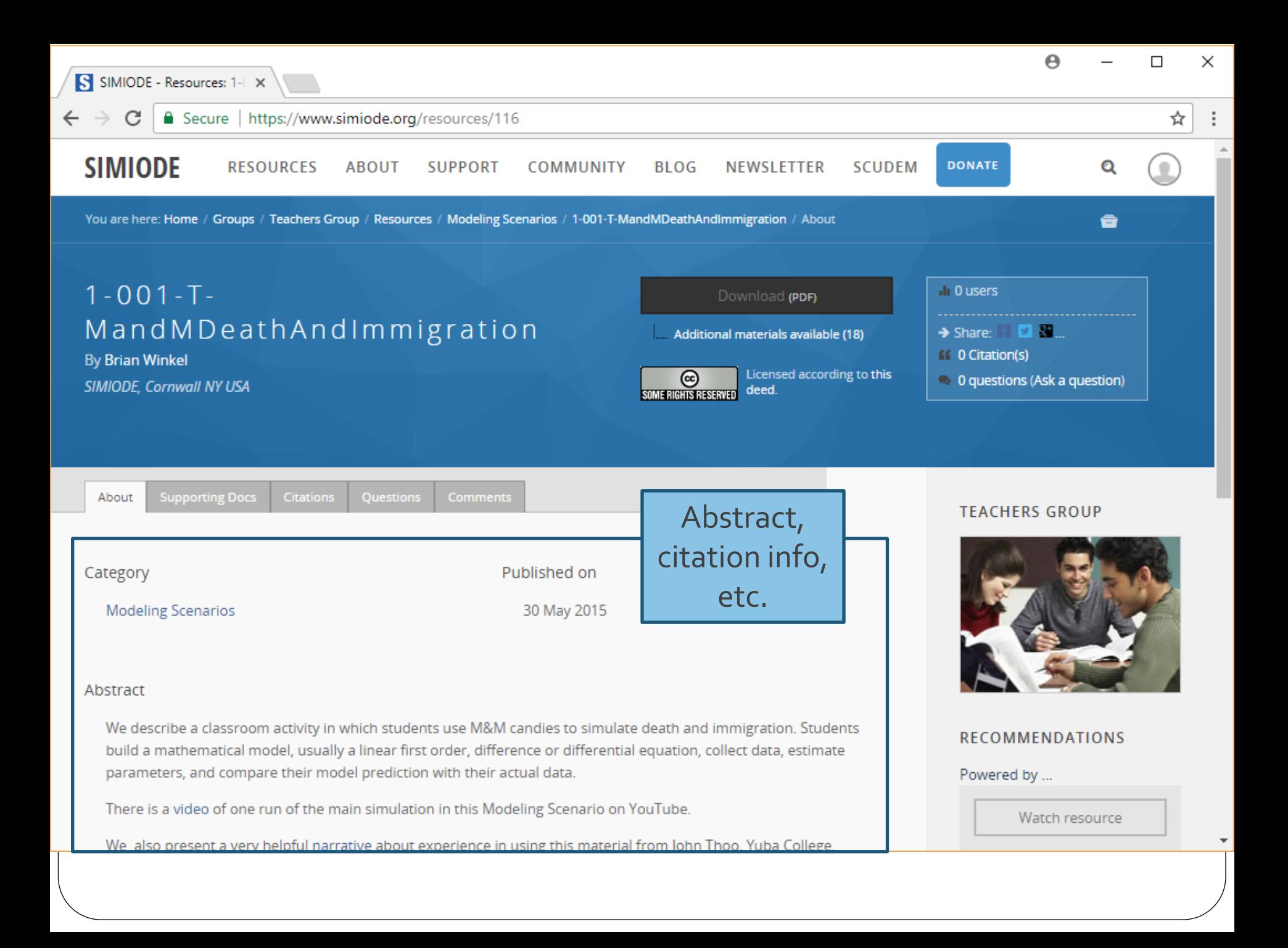

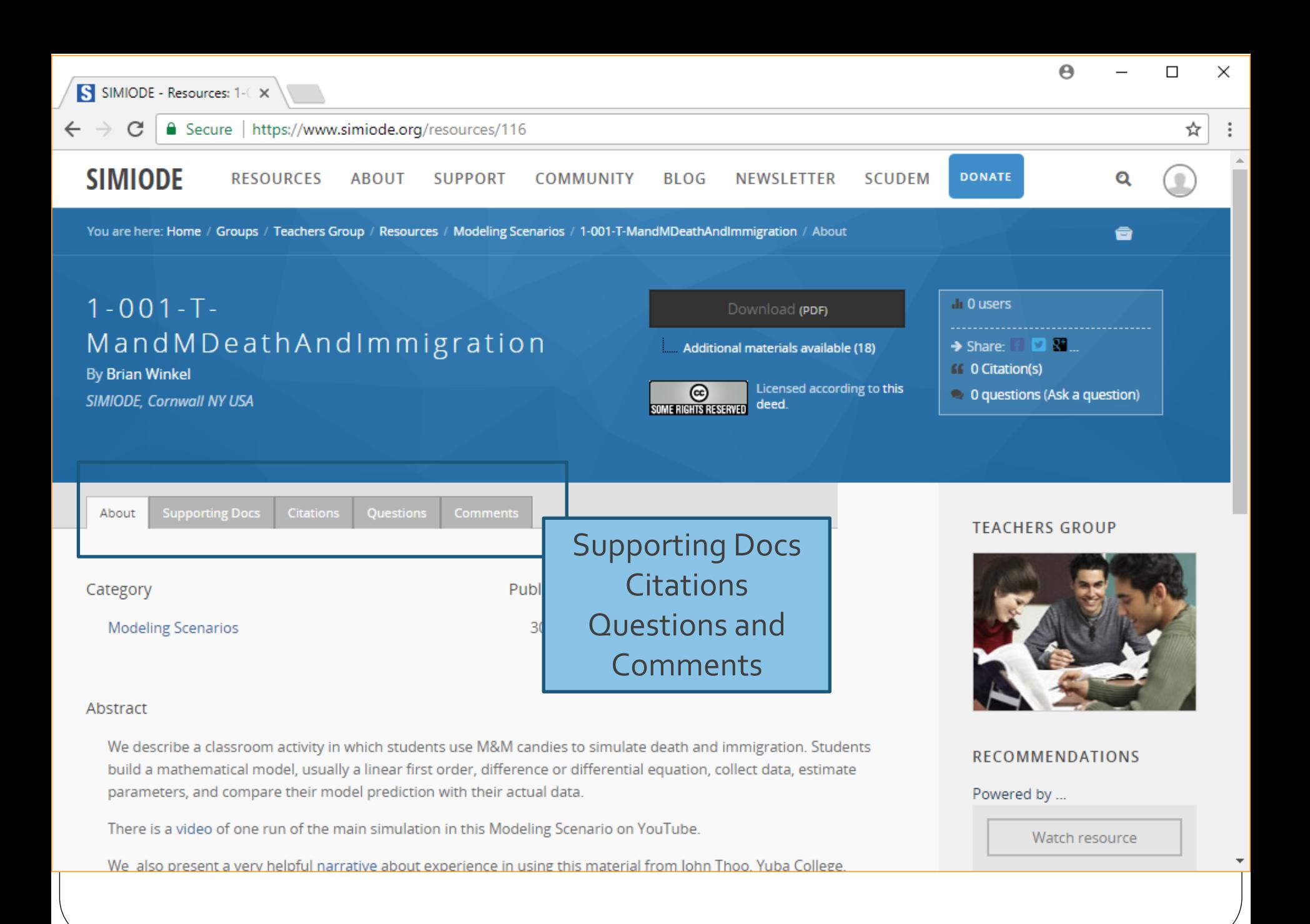

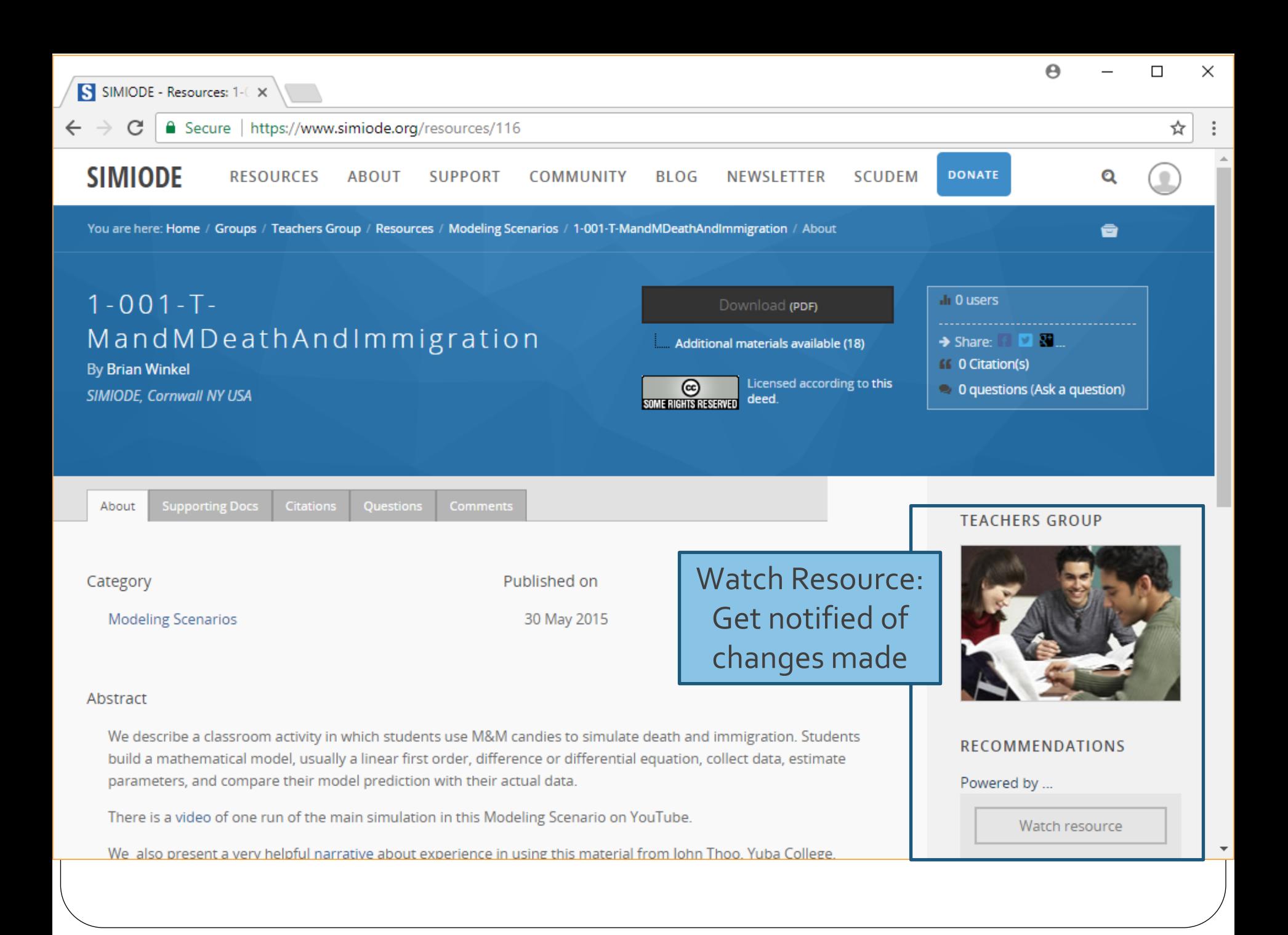

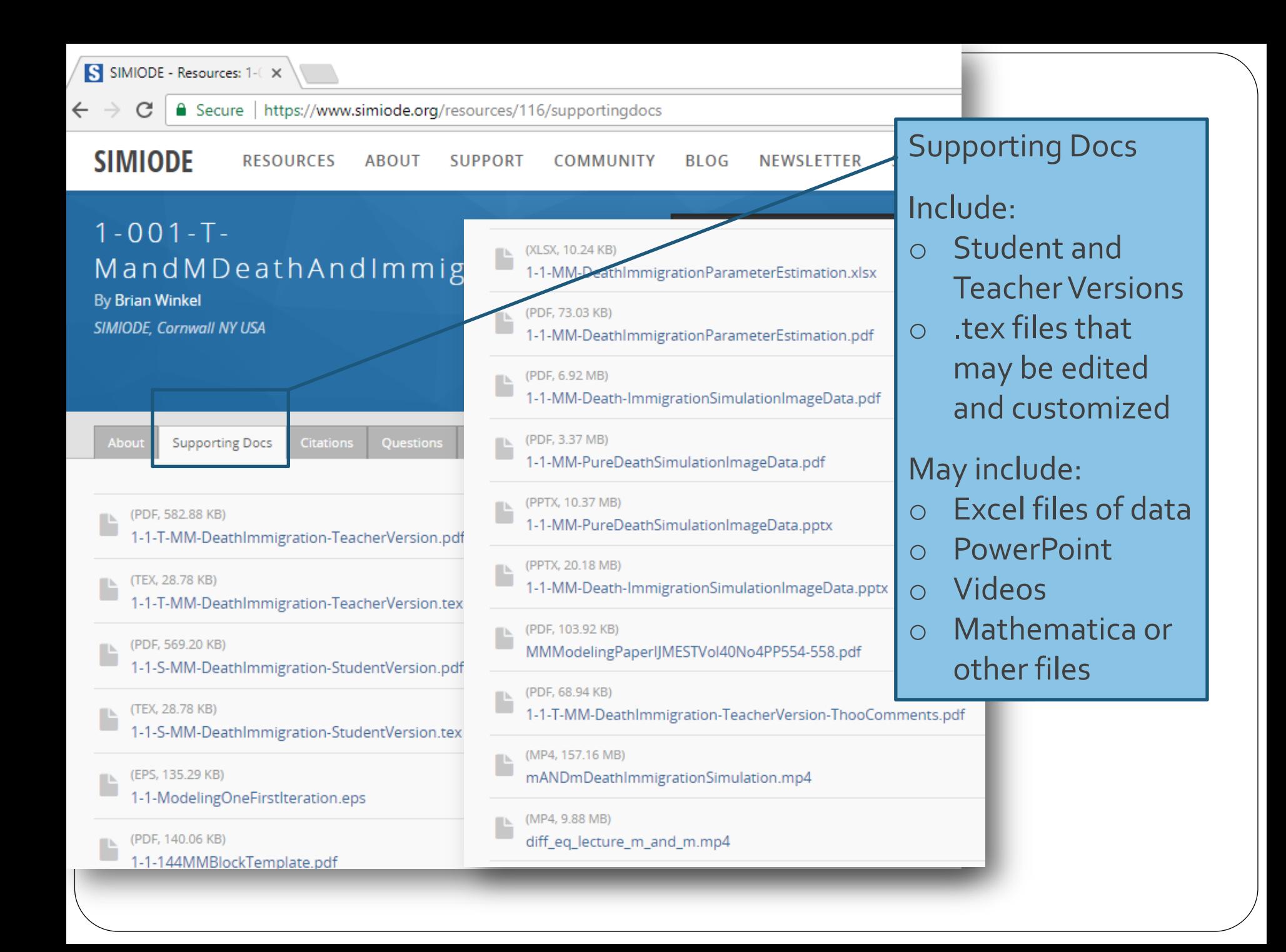

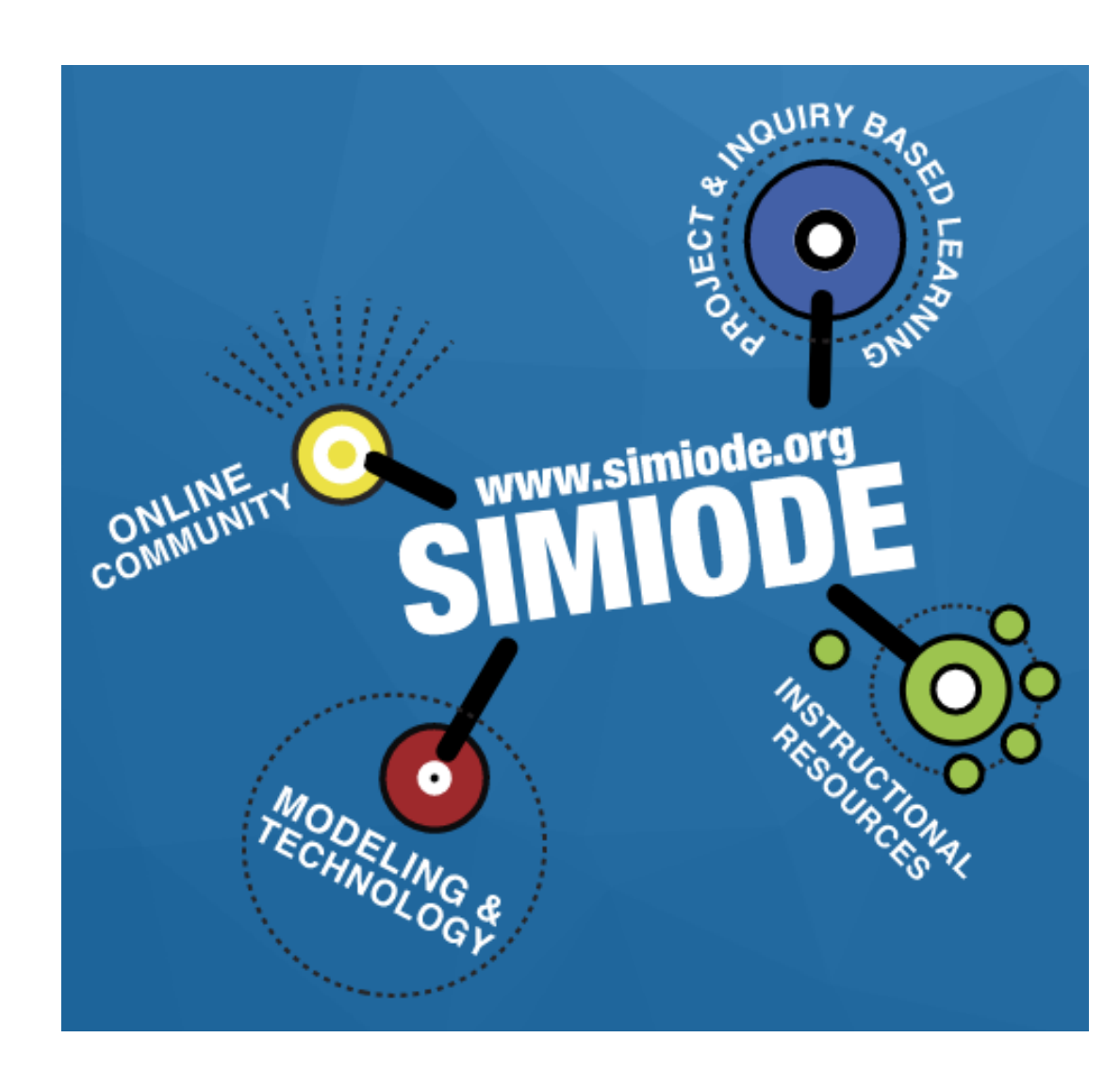

# SIMIODE

- **o**Online Community
- Project & Inquiry Based Learning
- Modeling and **Technology**
- **o**Instructional Resources

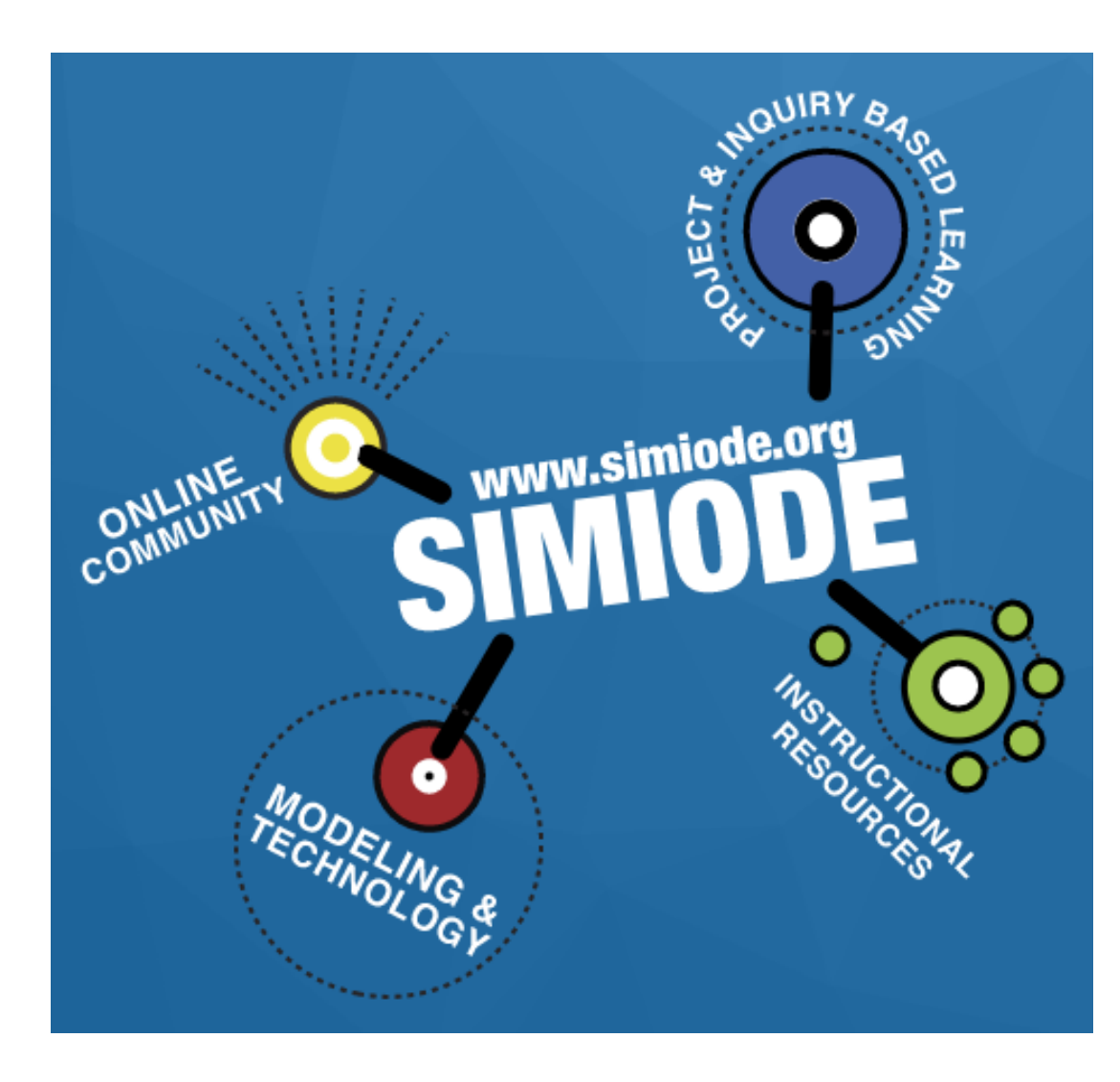

# SIMIODE

- **o** Instructional Resources include
	- Peer-reviewed modeling scenarios
	- Text materials
	- Supporting resources (e.g., slides, data, simulations)

# SIMIODE

- Dashboard
	- Profile and account settings
	- Collections
	- Personal contributions and projects
	- Groups
	- Messages
	- And more!
- Customizable: Add Modules

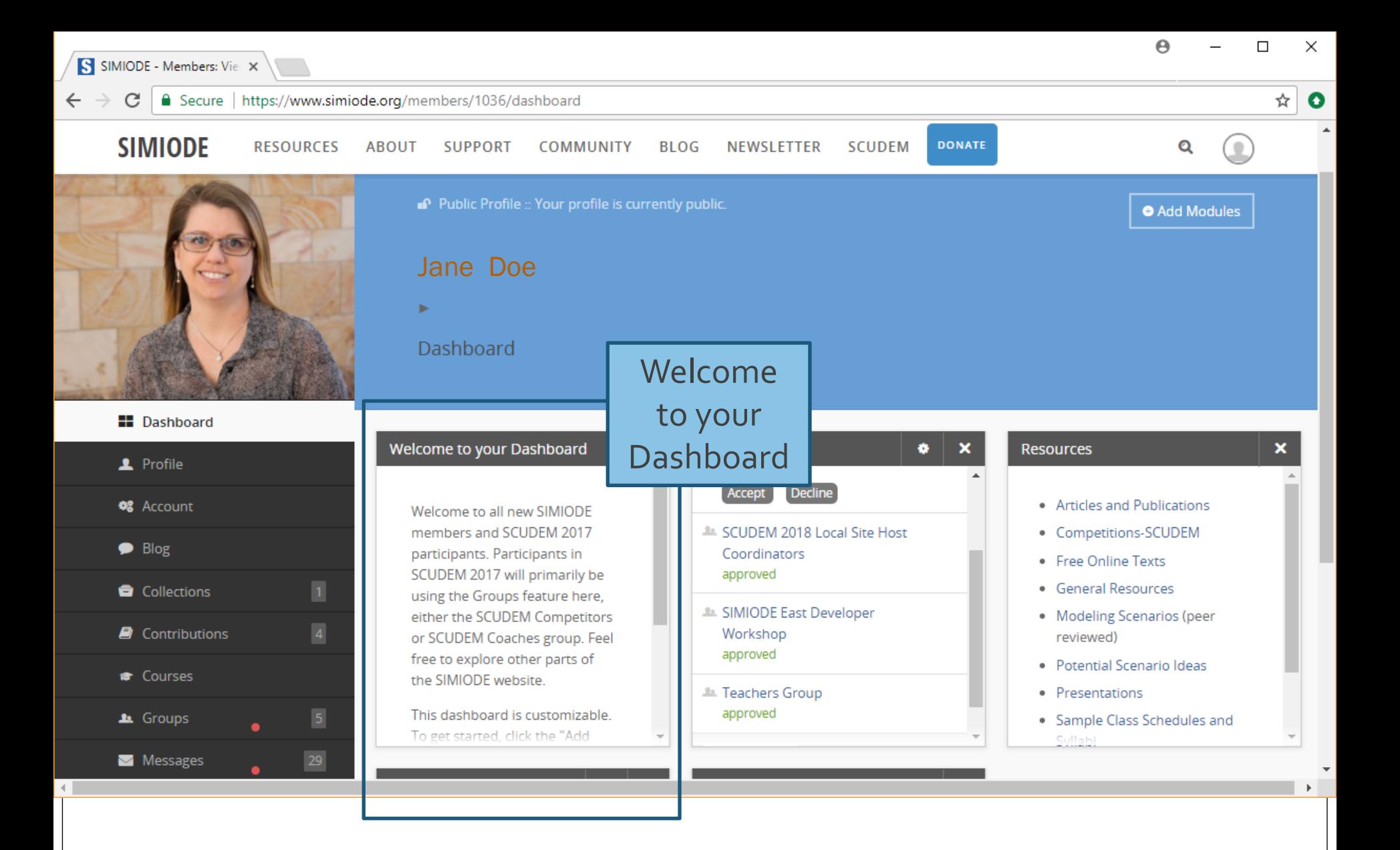

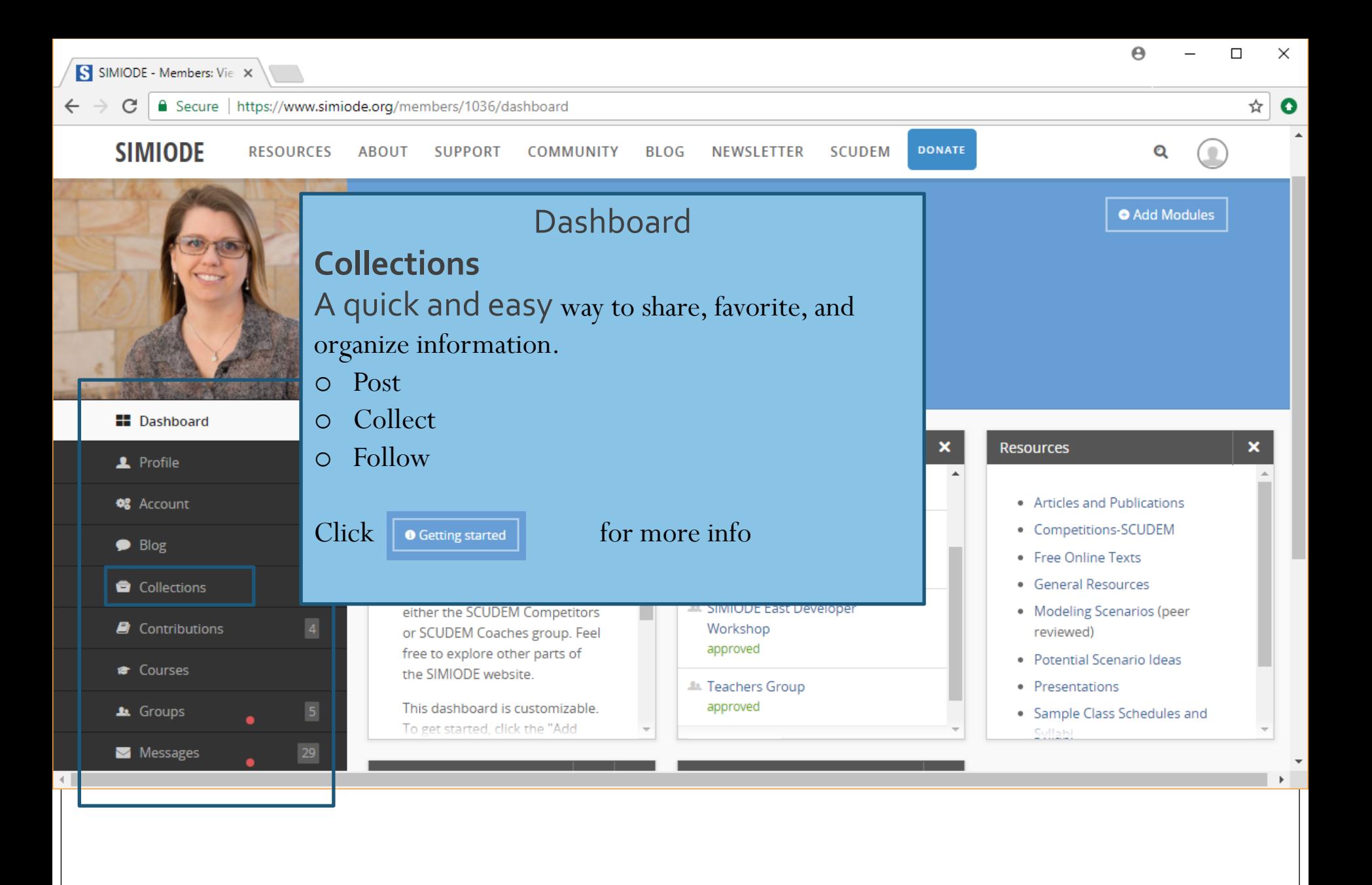

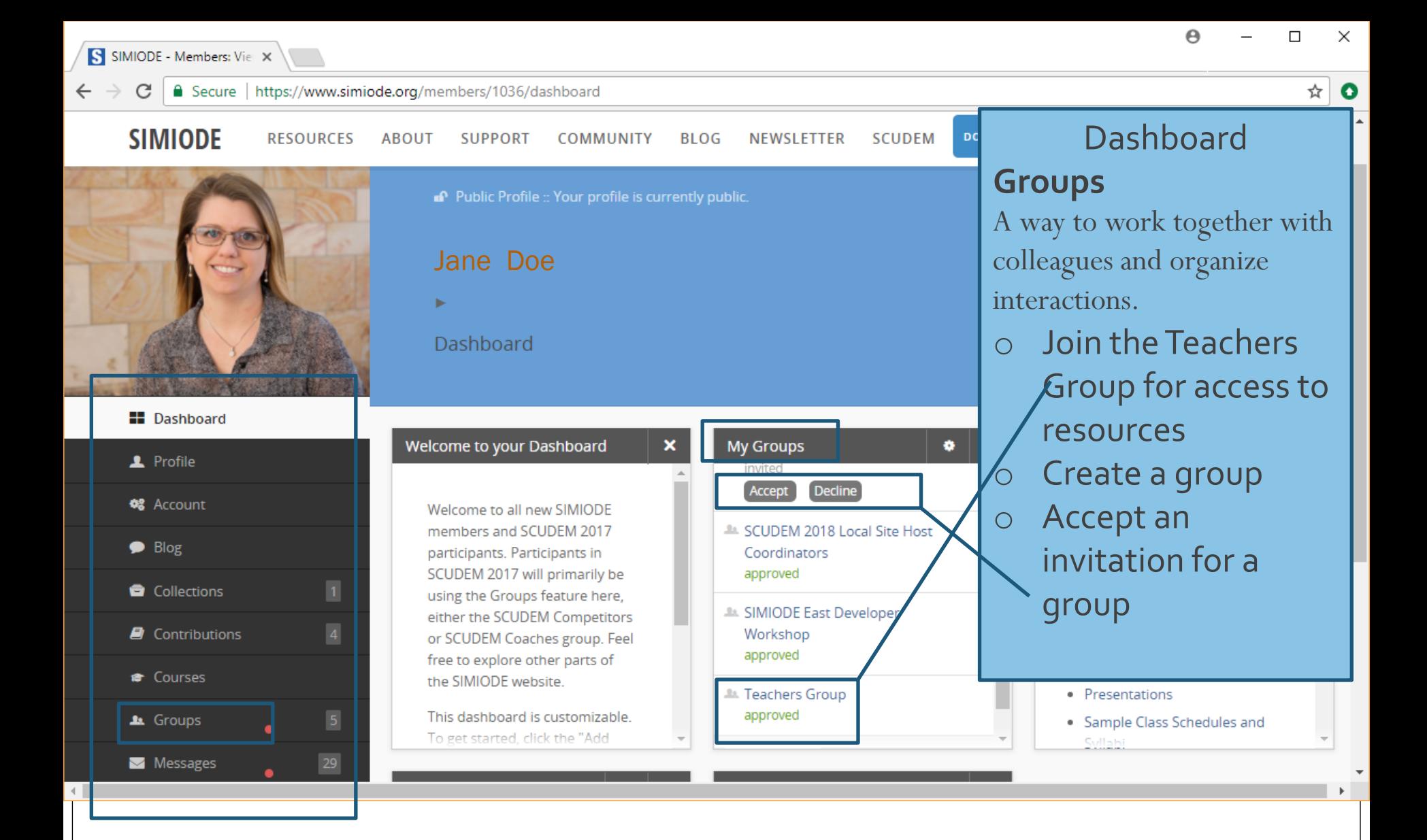

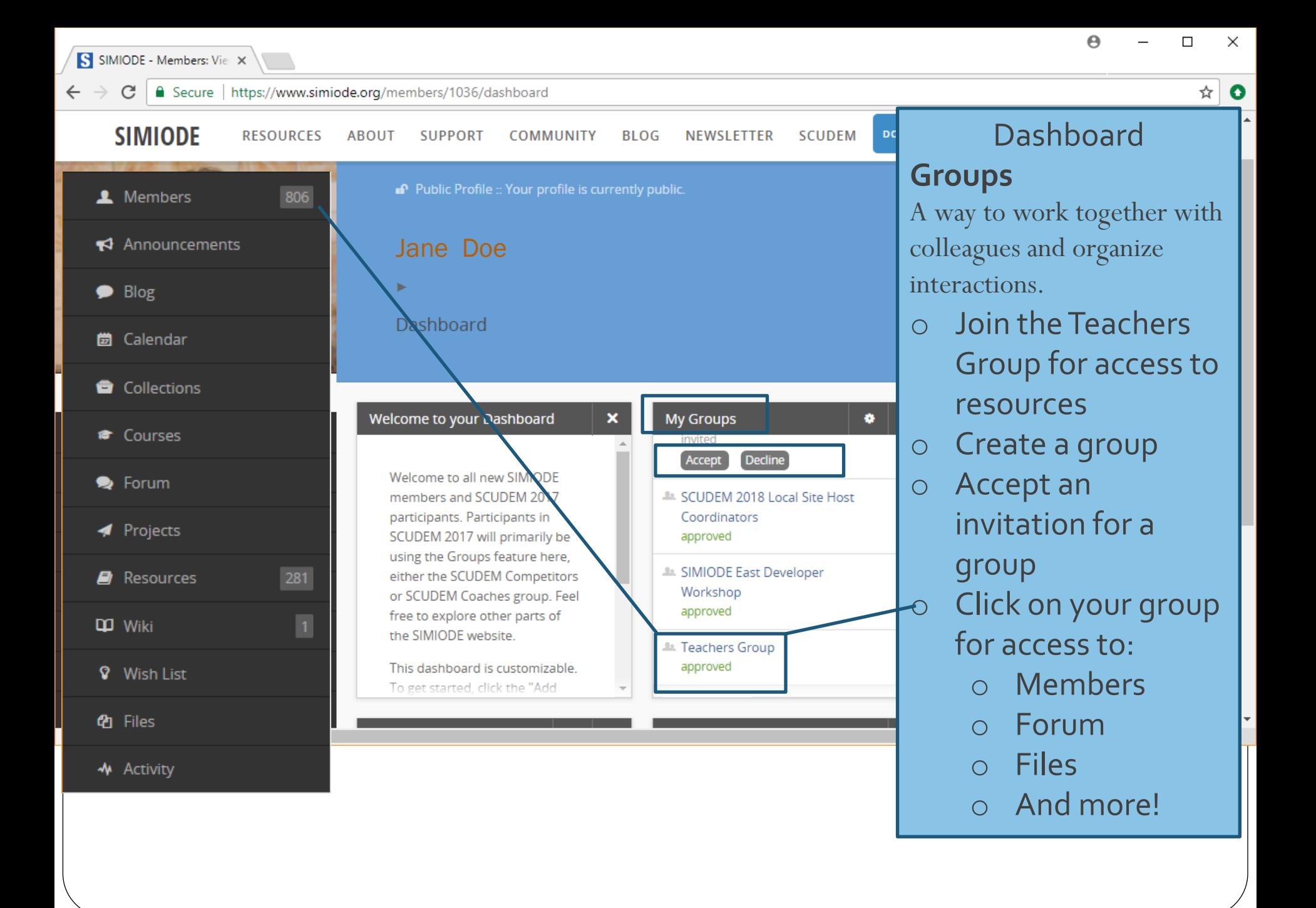

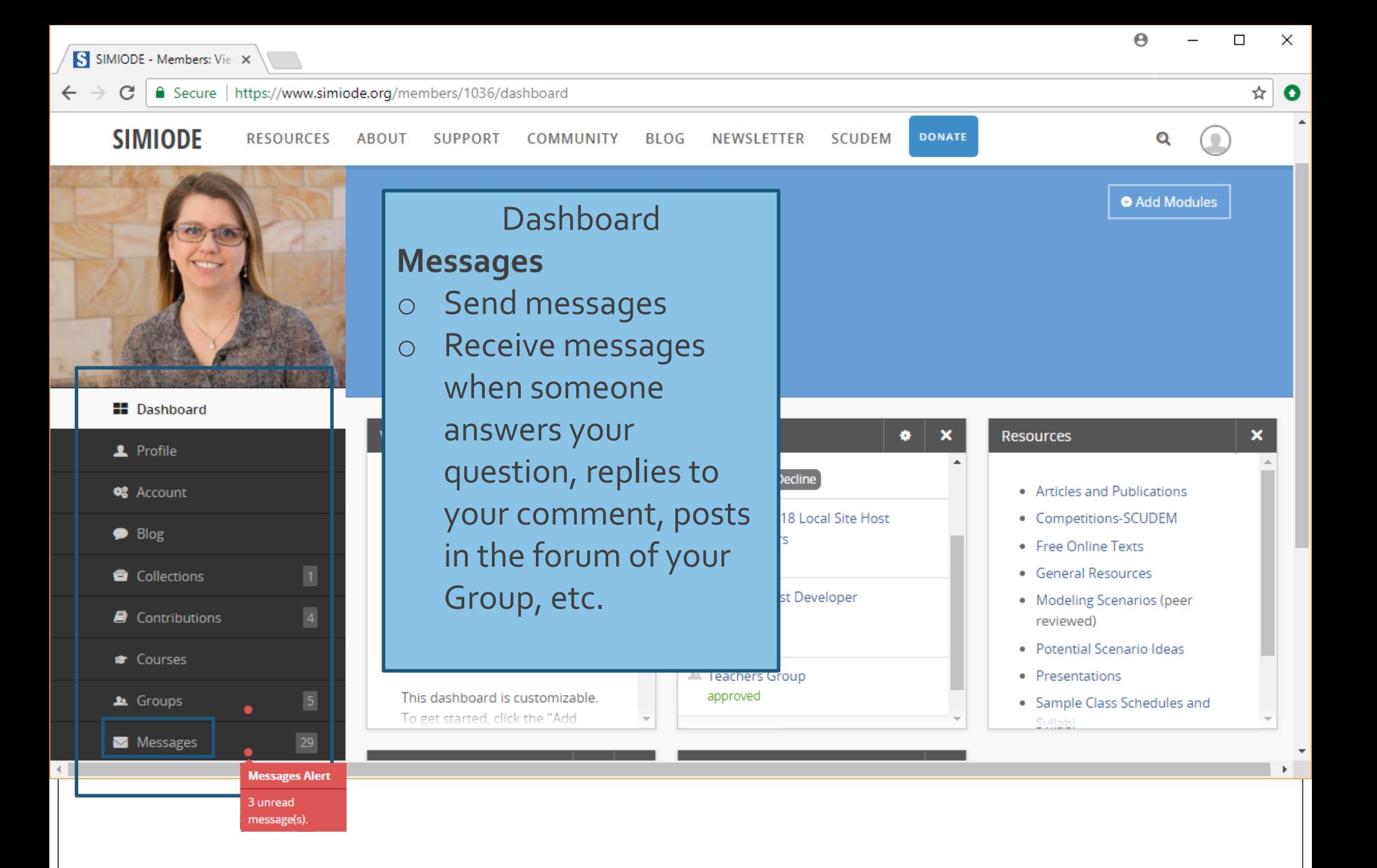

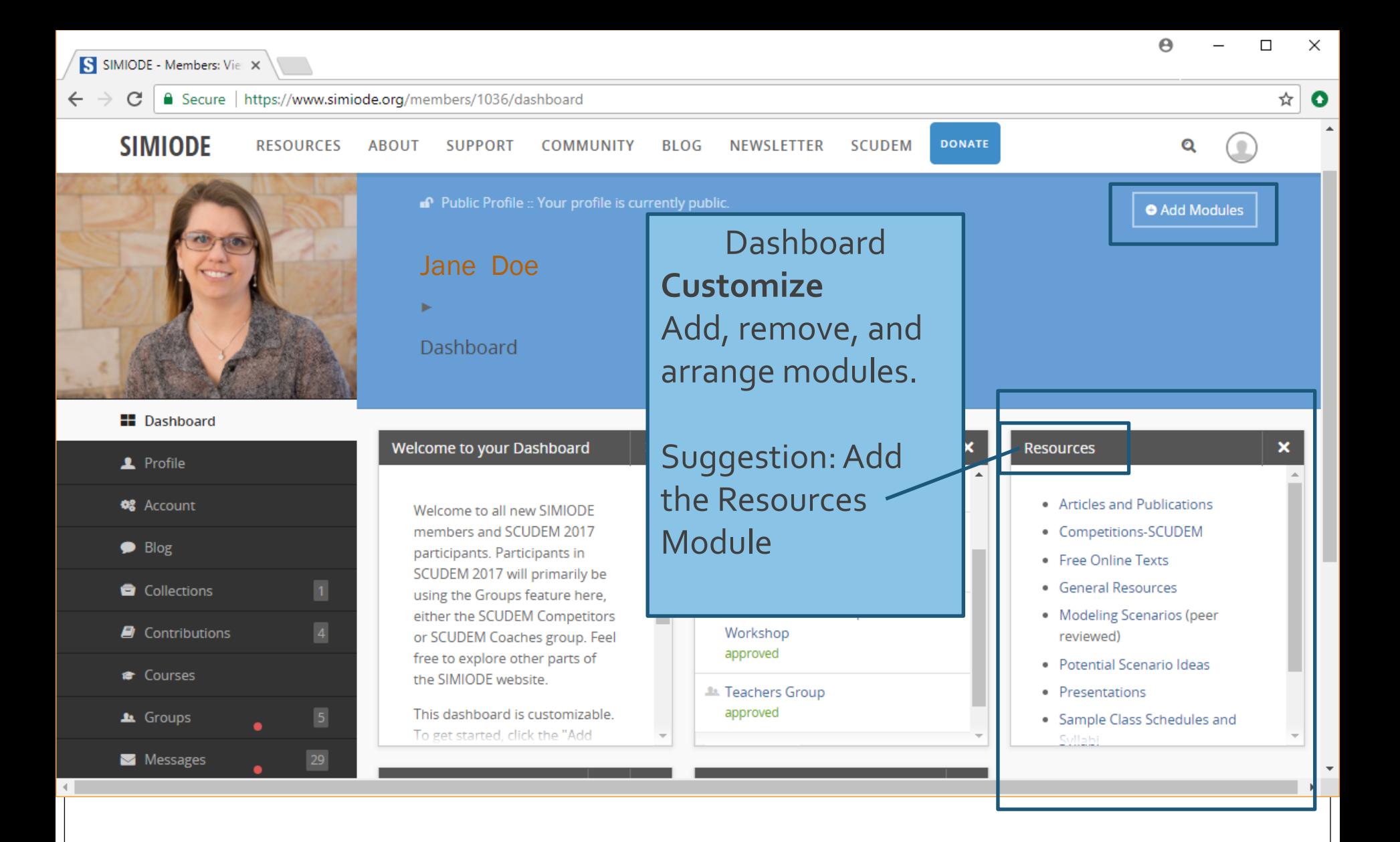

# Resources on SIMIODE

**SIMIODE** 

**RESOURCES ABOUT** 

**BLOG** COMMINITY

**NEWSLETTER SCUDEM** 

**Starter Kit** SIMODE **CLICK FOR MORE** 

**SUPPORT** 

An example rich and quick introduction to teaching modeling based differential equations.

**DONATE** 

Q

Ω

 $\bullet$   $\bullet$   $\bullet$ 

- Starter Kit: <https://www.simiode.org/starterkit>
- Quick Start to materials for teaching Differential Equations with modeling

# Resources on SIMIODE

- Starter Kit
	- First day activities
	- Modeling scenarios selected for specific topics
	- Sample syllabus
	- Resource Guide Listing of all Modeling Scenarios
	- General Resources
		- Access 48-page document: <https://simiode.org/resources/881/supportingdocs>
		- Includes listing of texts, class notes, available software, etc.
		- ― Potential Scenario Ideas (100's available)

# Other Modeling Resources

- CODEE Community of Ordinary Differential Equations Educators.<http://www.codee.org/>.
- COMAP Consortium for Mathematics and its Applications . [www.comap.com](http://www.comap.com/) .
- Your own modeling projects published in SIMIODE doubleblind, peer-reviewed .

# Other Opportunities

- SCUDEM SIMIODE Challenge Using Differential Equations Modeling
- SCUDEM IV 2019: 9 November 2019
	- simiode.org/scudem Seeking Hosts

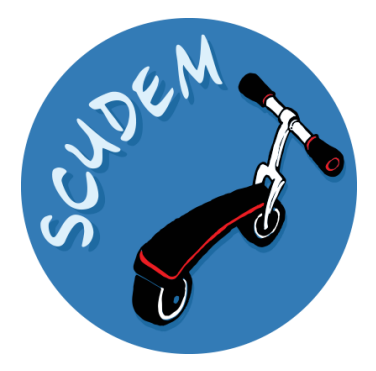

- SIMIODE Practitioner Workshop
	- MINDE: 21-27 July 2019. George Fox University, OR
- SIMIODE Developer Workshop
	- DEMARC: 17-21 July 2019. George Fox University, OR simiode.org/nsf2019workshops Apply anytime.